### altala CISCO.

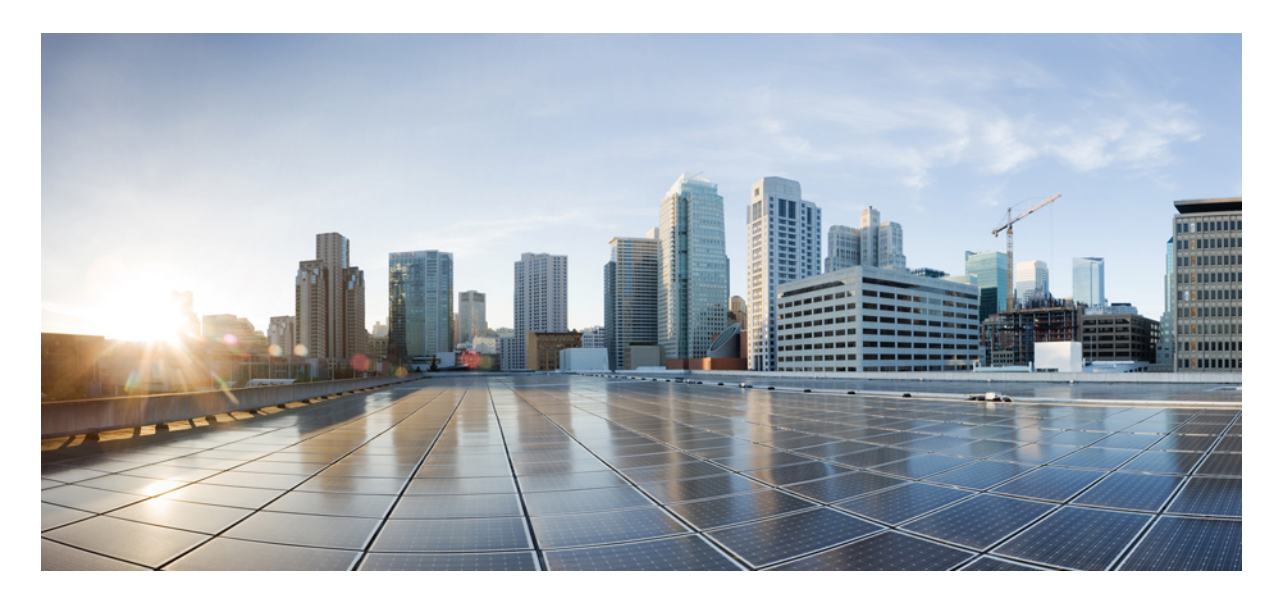

### **CiscoNexus 7000 SeriesNX-OS Software Upgrade and Downgrade Guide, Release 7.x**

**Cisco Nexus 7000 Series NX-OS Software Upgrade and [Downgrade](#page-1-0) Guide 2** About [Software](#page-1-1) Images **2** About In-Service Software Upgrades on Devices with Dual [Supervisor](#page-1-2) Modules **2** [Virtualization](#page-2-0) Support **3** Parallel [Upgrade](#page-2-1) **3** [Prerequisites](#page-3-0) for Upgrading the Cisco NX-OS Software **4** Cisco NX-OS Software Upgrade [Guidelines](#page-4-0) **5** Cisco NX-OS Software [Downgrade](#page-32-0) Guidelines **33** Upgrading a Device with Dual [Supervisor](#page-32-1) Modules **33** Upgrading a Device with a Single [Supervisor](#page-37-0) Module **38** Performing a Traditional Upgrade or [Downgrade](#page-40-0) (Chassis Reload) **41** Example Outputs from Cisco NX-OS Software [Upgrades](#page-41-0) **42** [Communications,](#page-50-0) Services, and Additional Information **51** Feature History for Software Upgrade and [Downgrade](#page-51-0) **52**

# <span id="page-1-0"></span>**Cisco Nexus 7000 Series NX-OS Software Upgrade and Downgrade Guide**

<span id="page-1-1"></span>This document describes how to upgrade or downgrade the Cisco NX-OS software.

## **About Software Images**

Each device is shipped with the Cisco NX-OS software. The Cisco NX-OS software consists of two images—the kickstart image and the system image.

The software image install procedure is dependent on the following factors:

- Software images—The kickstart and system image files reside in directories or folders that you can access from the Cisco NX-OS software prompt.
- Image version—Each image file has a version.
- Flash disks on the device—The bootflash: resides on the supervisor module and the CompactFlash disk isinserted into the slot0:, usb1, or usb2: device.
- Supervisor modules—There are single or dual supervisor modules.

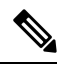

<span id="page-1-2"></span>On devices with dual supervisor modules, both supervisor modules must have connections on the console ports to maintain connectivity when switchovers occur during upgrades and downgrades. See the Cisco Nexus 7000 Series Hardware Installation and [Reference](http://www.cisco.com/en/US/docs/switches/datacenter/hw/nexus7000/installation/guide/n7k_hig_book.html) Guide. **Note**

## **About In-Service Software Upgrades on Devices with Dual Supervisor Modules**

The Cisco NX-OS software supports in-service software upgrades (ISSUs) on devices with dual supervisor modules. An ISSU can update the software images on your device without disrupting data traffic. Only control traffic is disrupted. If an ISSU will cause a disruption of data traffic, the Cisco NX-OS software warns you before proceeding so that you can stop the upgrade and reschedule it to a time that minimizes the impact on your network.

An ISSU updates the following images:

- Kickstart image
- System image
- Supervisor module BIOS
- Data module image
- Data module BIOS
- Connectivity management processor (CMP) image
- CMP BIOS

**Note** CMP is a Supervisor 1 only feature.

**Figure 1: ISSU Process**

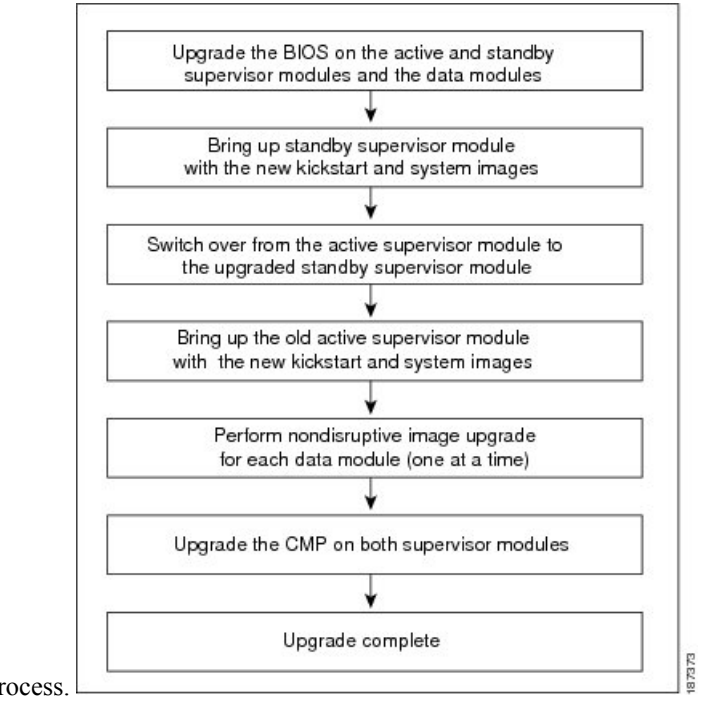

This figure shows the ISSU process.

<span id="page-2-0"></span>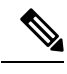

**Note** CMP is a Supervisor 1 only feature.

## <span id="page-2-1"></span>**Virtualization Support**

When you upgrade the Cisco NX-OS software, you upgrade the software for all virtual device contexts (VDCs) on the physical device. You cannot upgrade the Cisco NX-OS software for an individual VDC.

## **Parallel Upgrade**

### **Parallel Upgrade with I/O Modules**

Starting with Cisco NX-OS Release 5.2(1), multiple linecards can be simultaneously upgraded, and the infrastructure support is available. This decreases the ISSU time when compared with an ISSU upgrade that is done serially (one card at a time).

To start a parallel upgrade, use the following command: **install all kickstart** *image* **system** *image* **parallel**

Up to three linecards can be upgraded in parallel with this command. During the upgrade process, the upgrade of the linecards is displayed in the output as follows:

```
Non-disruptive upgrading.
[# ] 0%
Module 5 upgrade completed successfully.
.
Module 3 upgrade completed successfully.
.
Module 6 upgrade completed successfully.
.
Non-disruptive upgrading.
[####################] 100% -- SUCCESS
Non-disruptive upgrading.
\begin{bmatrix} \# & & & \end{bmatrix} \begin{bmatrix} 0 \\ 0 \\ 0 \end{bmatrix}Module 9 upgrade completed successfully.
.
Non-disruptive upgrading.
[####################] 100% -- SUCCESS
```
 $\label{eq:1} \bigotimes_{\mathbb{Z}}% {\textstyle\bigoplus_{\mathbb{Z}}% {\textstyle\bigoplus_{\mathbb{Z}}}} \mathbb{Z}^{\textstyle\bigoplus_{\mathbb{Z}}% {\textstyle\bigoplus_{\mathbb{Z}}}} \mathbb{Z}^{\textstyle\bigoplus_{\mathbb{Z}}% {\textstyle\bigoplus_{\mathbb{Z}}}} \mathbb{Z}^{\textstyle\bigoplus_{\mathbb{Z}}% {\textstyle\bigoplus_{\mathbb{Z}}}} \mathbb{Z}^{\textstyle\bigoplus_{\mathbb{Z}}% {\textstyle\bigoplus_{\mathbb{Z}}% {\textstyle\bigoplus_{\mathbb{Z}}}} \mathbb{Z}^{\$ 

**Note** This command will be ignored for a downgrade to a release below Cisco NX-OS Release 5.2.(1).

### **Parallel Upgrade with Fabric Extenders**

Beginning with Cisco NX-OS Release 6.1(1), a parallel upgrade on the Fabric Extenders (FEX) is supported if the user types the parallel keyword in the command. You can perform a parallel upgrade of 10 FEXs at a time.

<span id="page-3-0"></span>For releases prior to Cisco NX-OS Release 6.1(1), only a serial upgrade of FEXs is supported. The upgrade process switches to a serial upgrade even for the I/O modules present. Even if the user types the parallel keyword in the command, the upgrade will be a serial upgrade.

### **Prerequisites for Upgrading the Cisco NX-OS Software**

Upgrading the Cisco NX-OS software has the following prerequisite:

For ISSU compatibility for all releases, see the Cisco NX-OS ISSU [Support](https://www.cisco.com/c/dam/en/us/td/docs/dcn/tools/nexus-7k-issu-matrix/index.html) Matrix.

Save, commit, or discard any active configuration sessions before upgrading or downgrading the Cisco NX-OS software image on your device. On a device with dual supervisors, the active supervisor module cannot switch over to the standby supervisor module during the Cisco NX-OS software upgrade if you have an active configuration session. On a device with a single supervisor module, the Cisco NX-OS software deletes the active configuration session without warning when you reload the device.

Use the **show configuration session summary** command to verify that you have no active configuration sessions.

For more information on configuration sessions, see the *Cisco Nexus 7000 Series NX-OS System Management Configuration Guide*.

## <span id="page-4-0"></span>**Cisco NX-OS Software Upgrade Guidelines**

Cisco Nexus 7000 Series NX-OS Release Notes contain specific upgrade guidelines for each release. See the Release Notes document for the target upgrade release before starting the upgrade. **Note**

Before attempting to use ISSU to upgrade to any software image version, follow these guidelines:

- Scheduling
- Schedule the upgrade when your network is stable and steady. Ensure that everyone who has access to the device or the network is not configuring the device or the network during this time. You cannot configure a device during an upgrade.
- Space

Verify that sufficient space is available in the location where you are copying the images. This location includes the active and standby supervisor module bootflash: (internal to the device). Internal bootflash: has approximately 250 MB of free space available.

• Hardware

Avoid power interruption during any install procedure, which can corrupt the software image.

- Connectivity to remote servers
	- Configure the IPv4 address or IPv6 address for the 10/100/1000 BASE-T Ethernet port connection (interface mgmt0).
	- Ensure that the device has a route to the remote server. The device and the remote server must be in the same subnetwork if you do not have a router to route traffic between subnets.
- Software images
	- Ensure that the specified system and kickstart images are compatible with each other.
	- If the kickstart image is not specified, the device uses the current running kickstart image.
	- If you specify a different system image, ensure that it is compatible with the running kickstart image.
	- Retrieve the images in one of two ways:
	- **Locally**

Images are locally available on the switch.

#### **Remotely**

Images are in a remote location and you specify the destination using the remote server parameters and the filename to be used locally.

PowerOn Auto Provisioning (POAP)

- To support POAP to be more secure, ensure that DHCP snooping is enabled.
- To support POAP, set the firewall rules to block unintended or malicious DHCP servers.

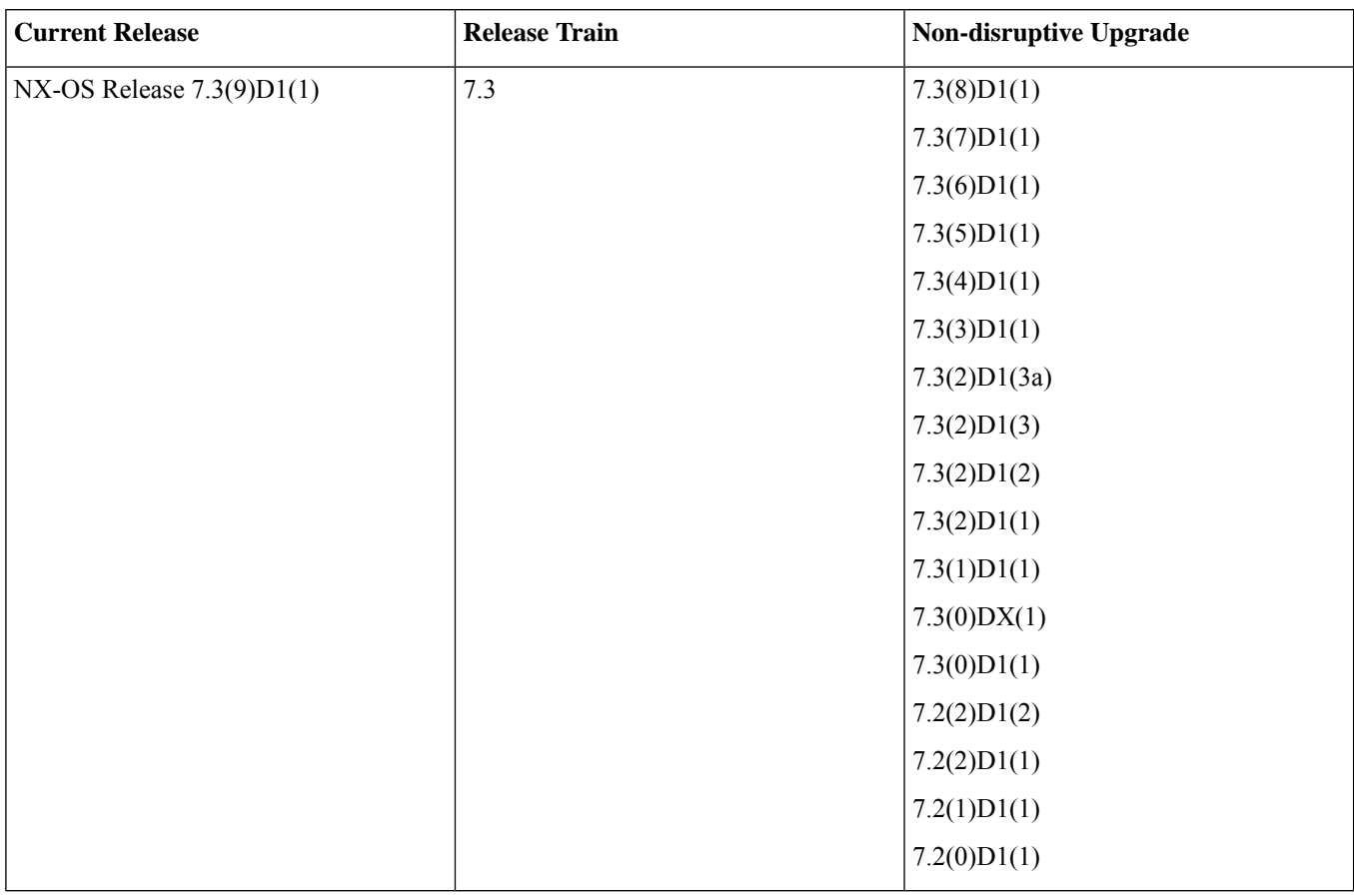

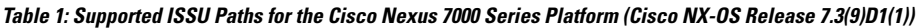

If you are doing ISSU from a release other than the non-disruptive upgrade releases listed in the above table, that ISSU is disruptive in quality and requires the switch to reload.

- 
- **1.** Multi-hop ISSU term refers to two successive ISSUs between major releases. **Note**
	- **2.** A major release introduces significant new software features, hardware platforms.

The different major releases of Nexus 7000/7700 are 6.0.x, 6.1.x, 6.2.x, 7.0.x, 7.1.x, 7.2.x, 7.3.x, 8.0.x, 8.1.x, 8.2.x, 8.3.x, 8.4.x.

For example - Consider an upgrade from 8.1(1) TO 8.4(5).

The upgrade path - ISSU from 8.1(1) to 8.2(3) followed by ISSU from 8.2(3) to 8.2(5) and then followed by ISSU from 8.2(5) to 8.4(5) regardless of the timeframe.

The procedure for the ISSU upgrade path is as follows:

- **a.** ISSU from major release 8.1(1) to another major release 8.2(3).
- **b.** ISSU from 8.2(3) to 8.2(5) is within the same major release 8.2.x.
- **c.** ISSU from major release 8.2(5) to another major release 8.4(5).
- **d.** Step 1 and 3 are successive ISSUs between two different major releases. Hence before Step 3, a reload is required.

You will be prompted with the below information during the second ISSU. You must abort the ISSU, do a switch reload, and then proceed with the ISSU.

Multiple Major ISSU has been performed on this switch. We recommend doing a binary reload instead of upgrading. Do you want to continue with the installation (y/n)? [**n**]

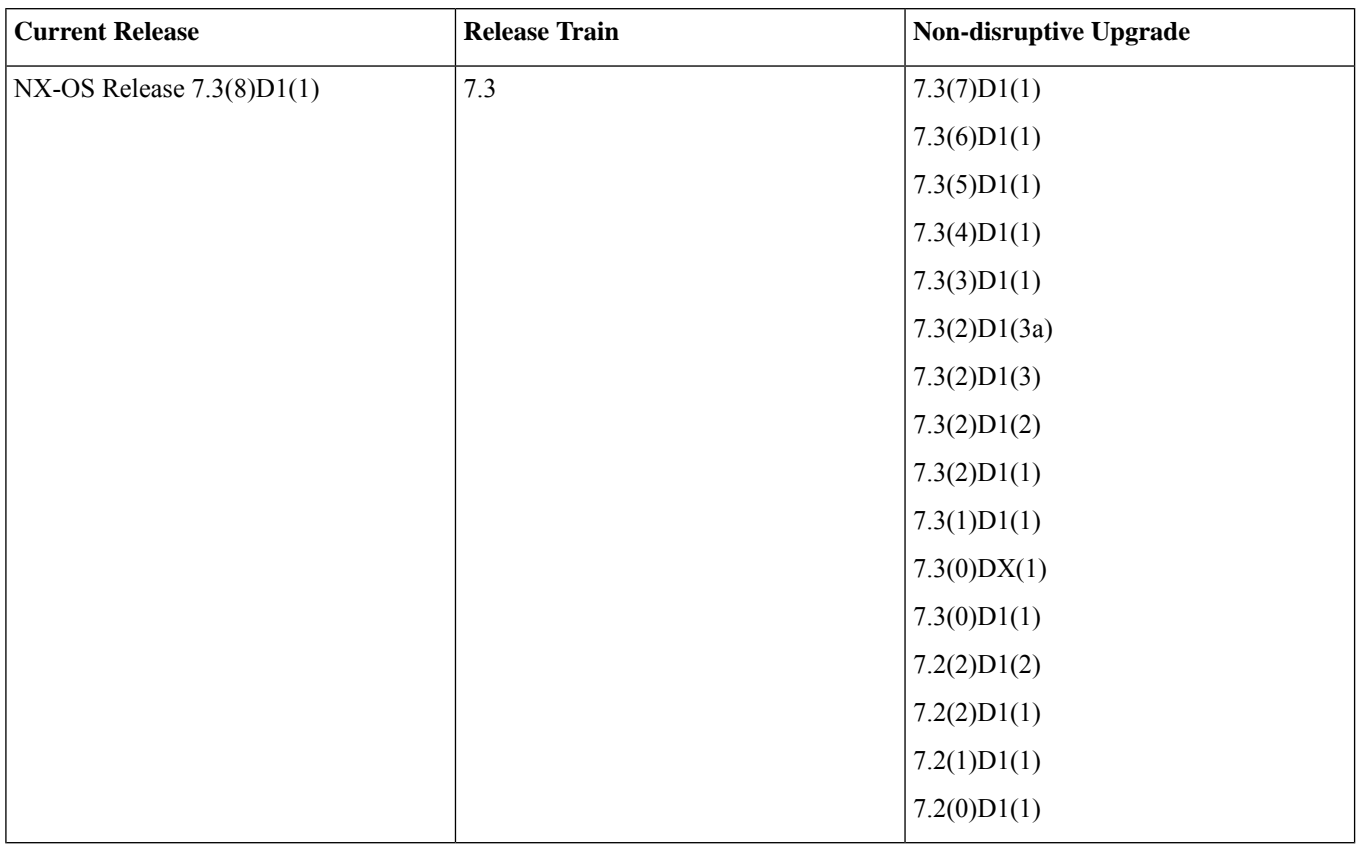

#### **Table 2: Supported ISSU Paths for the Cisco Nexus 7000 Series Platform (Cisco NX-OS Release 7.3(8)D1(1))**

If you are doing ISSU from a release other than the non-disruptive upgrade releases listed in the above table, that ISSU is disruptive in quality and requires the switch to reload.

- 
- **1.** Multi-hop ISSU term refers to two successive ISSUs between major releases. **Note**
	- **2.** A major release introduces significant new software features, hardware platforms.

The different major releases of Nexus 7000/7700 are 6.0.x, 6.1.x, 6.2.x, 7.0.x, 7.1.x, 7.2.x, 7.3.x, 8.0.x, 8.1.x, 8.2.x, 8.3.x, 8.4.x.

For example - Consider an upgrade from 8.1(1) TO 8.4(5).

The upgrade path - ISSU from 8.1(1) to 8.2(3) followed by ISSU from 8.2(3) to 8.2(5) and then followed by ISSU from 8.2(5) to 8.4(5) regardless of the timeframe.

The procedure for the ISSU upgrade path is as follows:

- **a.** ISSU from major release 8.1(1) to another major release 8.2(3).
- **b.** ISSU from 8.2(3) to 8.2(5) is within the same major release 8.2.x.
- **c.** ISSU from major release 8.2(5) to another major release 8.4(5).
- **d.** Step 1 and 3 are successive ISSUs between two different major releases. Hence before Step 3, a reload is required.

You will be prompted with the below information during the second ISSU. You must abort the ISSU, do a switch reload, and then proceed with the ISSU.

Multiple Major ISSU has been performed on this switch. We recommend doing a binary reload instead of upgrading. Do you want to continue with the installation (y/n)? [**n**]

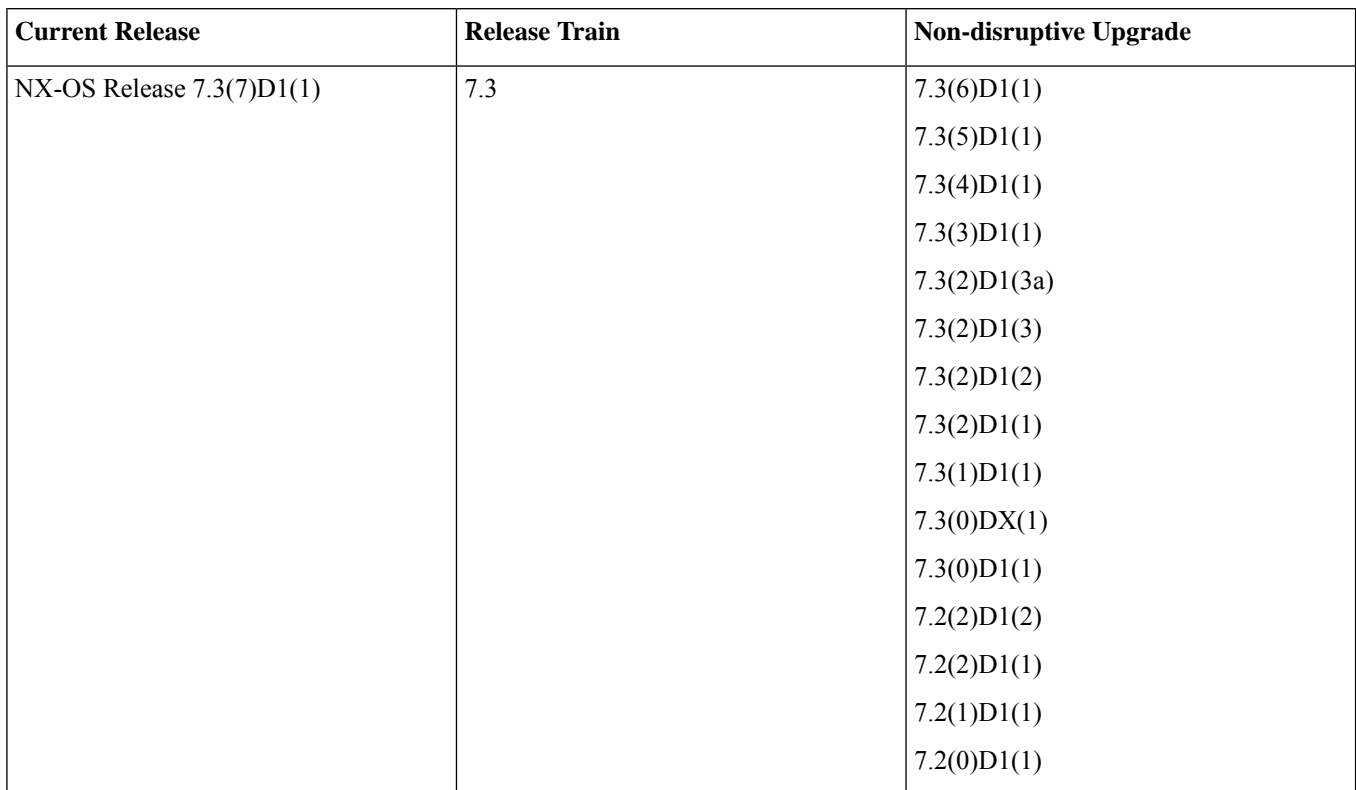

#### **Table 3: Supported ISSU Paths for the Cisco Nexus 7000 Series Platform (Cisco NX-OS Release 7.3(7)D1(1))**

If you are doing ISSU from a release other than the non-disruptive upgrade releases listed in the above table, that ISSU is disruptive in quality and requires the switch to reload.

- 
- **1.** Multi-hop ISSU term refers to two successive ISSUs between major releases. **Note**
	- **2.** A major release introduces significant new software features, hardware platforms.

The different major releases of Nexus 7000/7700 are 6.0.x, 6.1.x, 6.2.x, 7.0.x, 7.1.x, 7.2.x, 7.3.x, 8.0.x, 8.1.x, 8.2.x, 8.3.x, 8.4.x.

For example - Consider an upgrade from 8.1(1) TO 8.4(5).

The upgrade path - ISSU from 8.1(1) to 8.2(3) followed by ISSU from 8.2(3) to 8.2(5) and then followed by ISSU from 8.2(5) to 8.4(5) regardless of the timeframe.

The procedure for the ISSU upgrade path is as follows:

- **a.** ISSU from major release 8.1(1) to another major release 8.2(3).
- **b.** ISSU from 8.2(3) to 8.2(5) is within the same major release 8.2.x.
- **c.** ISSU from major release 8.2(5) to another major release 8.4(5).
- **d.** Step 1 and 3 are successive ISSUs between two different major releases. Hence before Step 3, a reload is required.

You will be prompted with the below information during the second ISSU. You must abort the ISSU, do a switch reload, and then proceed with the ISSU.

Multiple Major ISSU has been performed on this switch. We recommend doing a binary reload instead of upgrading. Do you want to continue with the installation (y/n)? [**n**]

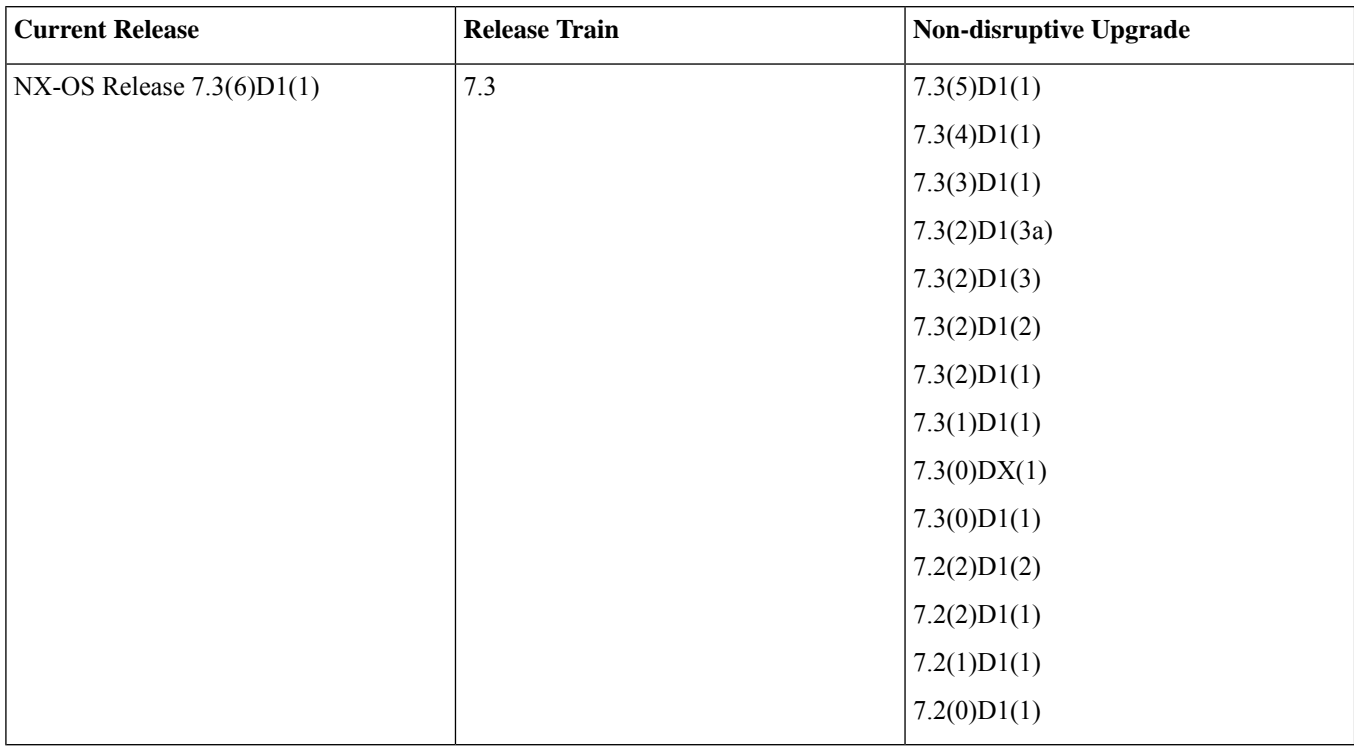

**Table 4: Supported ISSU Paths for the Cisco Nexus 7000 Series Platform (Cisco NX-OS Release 7.3(6)D1(1))**

If you are doing ISSU from a release other than the non-disruptive upgrade releases listed in the above table, that ISSU is disruptive in quality and requires the switch to reload.

 $\bigotimes$ **1.** Multi-hop ISSU term refers to two successive ISSUs between major releases. **2.** A major release introduces significant new software features, hardware platforms. The different major releases of Nexus 7000/7700 are 6.0.x, 6.1.x, 6.2.x, 7.0.x, 7.1.x, 7.2.x, 7.3.x, 8.0.x, 8.1.x, 8.2.x, 8.3.x, 8.4.x. For example - Consider an upgrade from 8.1(1) TO 8.4(5). The upgrade path - ISSU from 8.1(1) to 8.2(3) followed by ISSU from 8.2(3) to 8.2(5) and then followed by ISSU from 8.2(5) to 8.4(5) regardless of the timeframe. The procedure for the ISSU upgrade path is as follows: **a.** ISSU from major release 8.1(1) to another major release 8.2(3). **b.** ISSU from 8.2(3) to 8.2(5) is within the same major release 8.2.x. **c.** ISSU from major release 8.2(5) to another major release 8.4(5). **d.** Step 1 and 3 are successive ISSUs between two different major releases. Hence before Step 3, a reload is required. You will be prompted with the below information during the second ISSU. You must abort the ISSU, do a switch reload, and then proceed with the ISSU. Multiple Major ISSU has been performed on this switch. We recommend doing a binary reload instead of upgrading.

Do you want to continue with the installation (y/n)? [**n**]

| <b>Release Train</b> | Non-disruptive Upgrade |
|----------------------|------------------------|
| 7.3                  | 7.3(4)D1(1)            |
|                      | 7.3(3)D1(1)            |
|                      | 7.3(2)D1(3a)           |
|                      | 7.3(2)D1(3)            |
|                      | 7.3(2)D1(2)            |
|                      | 7.3(2)D1(1)            |
|                      | 7.3(1)D1(1)            |
|                      | 7.3(0)DX(1)            |
|                      | 7.3(0)D1(1)            |
|                      | 7.2(2)D1(2)            |
|                      | 7.2(2)D1(1)            |
|                      | 7.2(1)D1(1)            |
|                      | 7.2(0)D1(1)            |
|                      |                        |

**Table 5: Supported ISSU Paths for the Cisco Nexus 7000 Series Platform (Cisco NX-OS Release 7.3(5)D1(1))**

**Note**

If you are doing ISSU from a release other than the non-disruptive upgrade releases listed in the above table, that ISSU is disruptive in quality and requires the switch to reload.

If two successive ISSUs are performed between major releases (Multi-hop ISSU), a switch reload is required before the second ISSU.

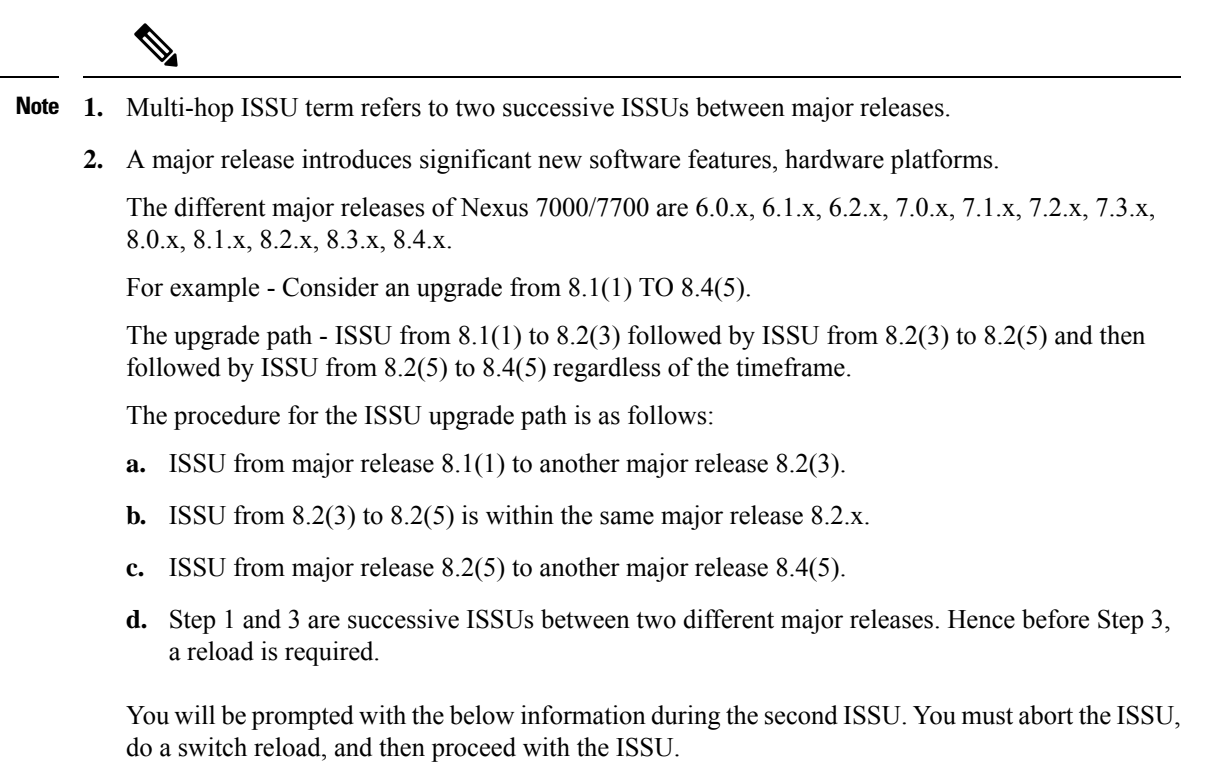

Multiple Major ISSU has been performed on this switch. We recommend doing a binary reload instead of upgrading. Do you want to continue with the installation  $(y/n)$ ? [n]

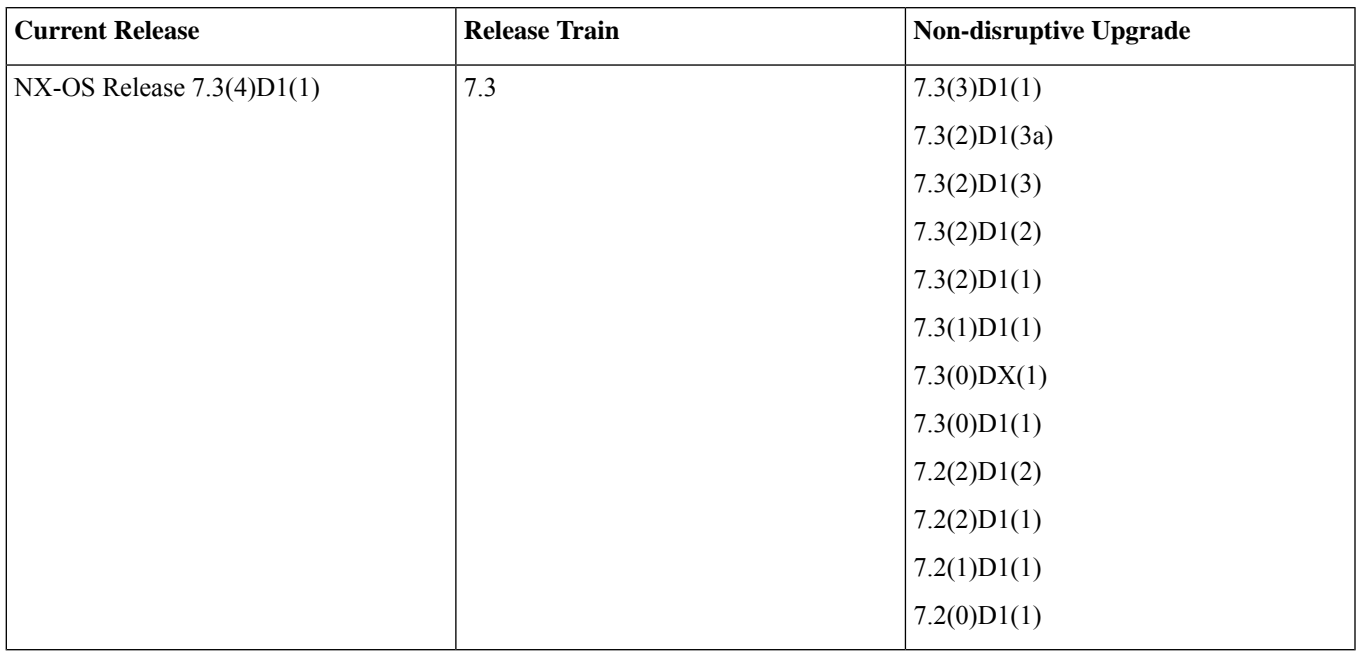

**Table 6: Supported ISSU Paths for the Cisco Nexus 7000 Series Platform (Cisco NX-OS Release 7.3(4)D1(1))**

If you are doing ISSU from a release other than the non-disruptive upgrade releases listed in the above table, that ISSU is disruptive in quality and requires the switch to reload.

- **1.** Multi-hop ISSU term refers to two successive ISSUs between major releases. **Note**
	- **2.** A major release introduces significant new software features, hardware platforms.

The different major releases of Nexus 7000/7700 are 6.0.x, 6.1.x, 6.2.x, 7.0.x, 7.1.x, 7.2.x, 7.3.x, 8.0.x, 8.1.x, 8.2.x, 8.3.x, 8.4.x.

For example - Consider an upgrade from 8.1(1) TO 8.4(5).

The upgrade path - ISSU from 8.1(1) to 8.2(3) followed by ISSU from 8.2(3) to 8.2(5) and then followed by ISSU from 8.2(5) to 8.4(5) regardless of the timeframe.

The procedure for the ISSU upgrade path is as follows:

- **a.** ISSU from major release 8.1(1) to another major release 8.2(3).
- **b.** ISSU from 8.2(3) to 8.2(5) is within the same major release 8.2.x.
- **c.** ISSU from major release 8.2(5) to another major release 8.4(5).
- **d.** Step 1 and 3 are successive ISSUs between two different major releases. Hence before Step 3, a reload is required.

You will be prompted with the below information during the second ISSU. You must abort the ISSU, do a switch reload, and then proceed with the ISSU.

Multiple Major ISSU has been performed on this switch. We recommend doing a binary reload instead of upgrading. Do you want to continue with the installation (y/n)? [**n**]

**Table 7: Supported ISSU Paths for the Cisco Nexus 7000 Series Platform (Cisco NX-OS Release 7.3(3)D1(1))**

 $\label{eq:1} \bigotimes_{\mathbb{Z}}\mathbb{Z}_{\mathbb{Z}}$ 

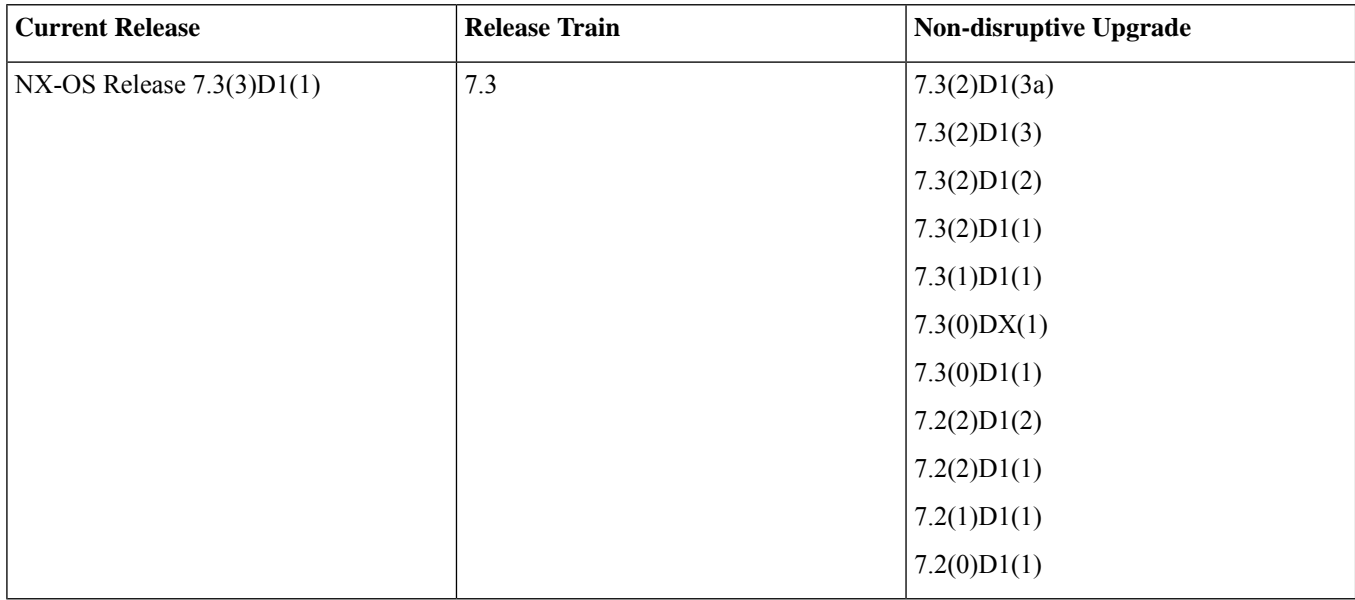

If you are doing ISSU from a release other than the non-disruptive upgrade releases listed in the above table, that ISSU is disruptive in quality and requires the switch to reload.

If two successive ISSUs are performed between major releases (Multi-hop ISSU), a switch reload is required before the second ISSU.

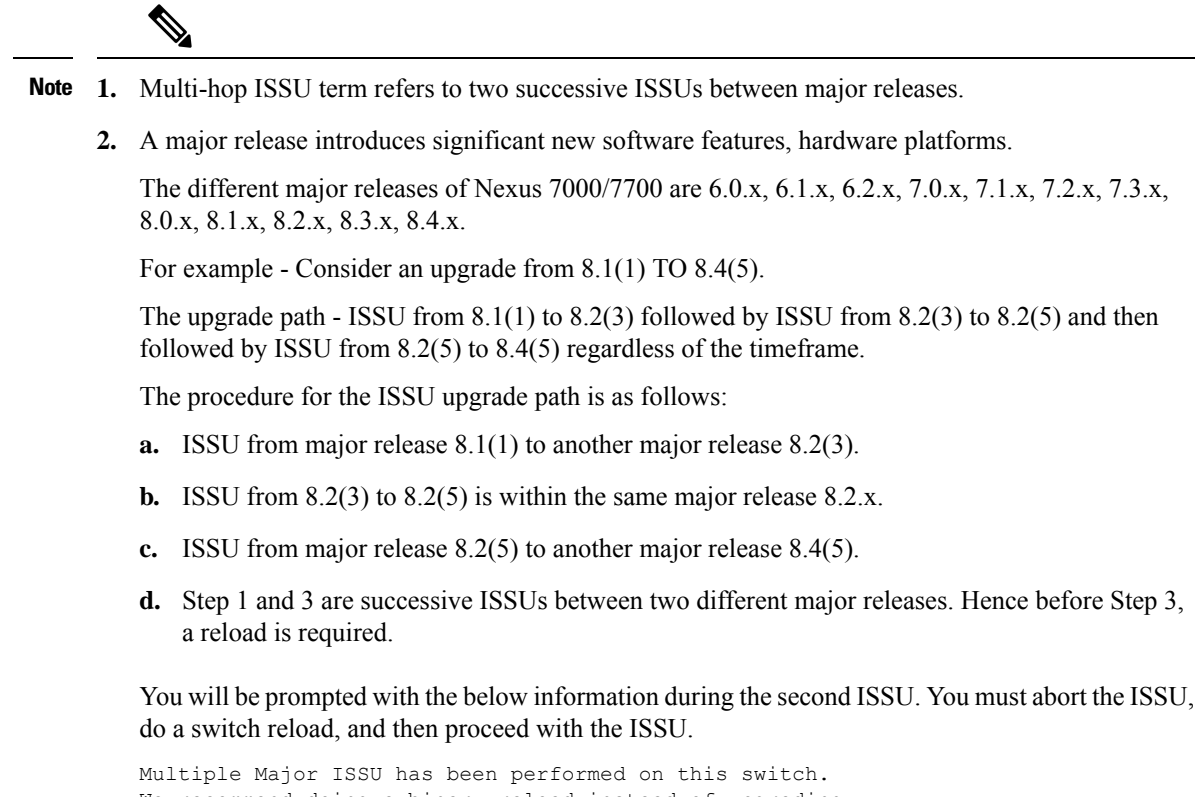

We recommend doing a binary reload instead of upgrading. Do you want to continue with the installation (y/n)? [**n**]

| <b>Release Train</b> | Non-disruptive Upgrade |
|----------------------|------------------------|
| 7.3                  | 7.3(2)D1(3)            |
|                      | 7.3(2)D1(2)            |
|                      | 7.3(2)D1(1)            |
|                      | 7.3(1)D1(1)            |
|                      | 7.3(0)DX(1)            |
|                      | 7.3(0)D1(1)            |
|                      | 7.2(2)D1(2)            |
|                      | 7.2(2)D1(1)            |
|                      | 7.2(1)D1(1)            |
|                      | 7.2(0)D1(1)            |
|                      |                        |

**Table 8: Supported ISSU Paths for the Cisco Nexus 7000 Series Platform (Cisco NX-OS Release 7.3(2)D1(3a))**

If you are doing ISSU from a release other than the non-disruptive upgrade releases listed in the above table, that ISSU is disruptive in quality and requires the switch to reload.

If two successive ISSUs are performed between major releases (Multi-hop ISSU), a switch reload is required before the second ISSU.

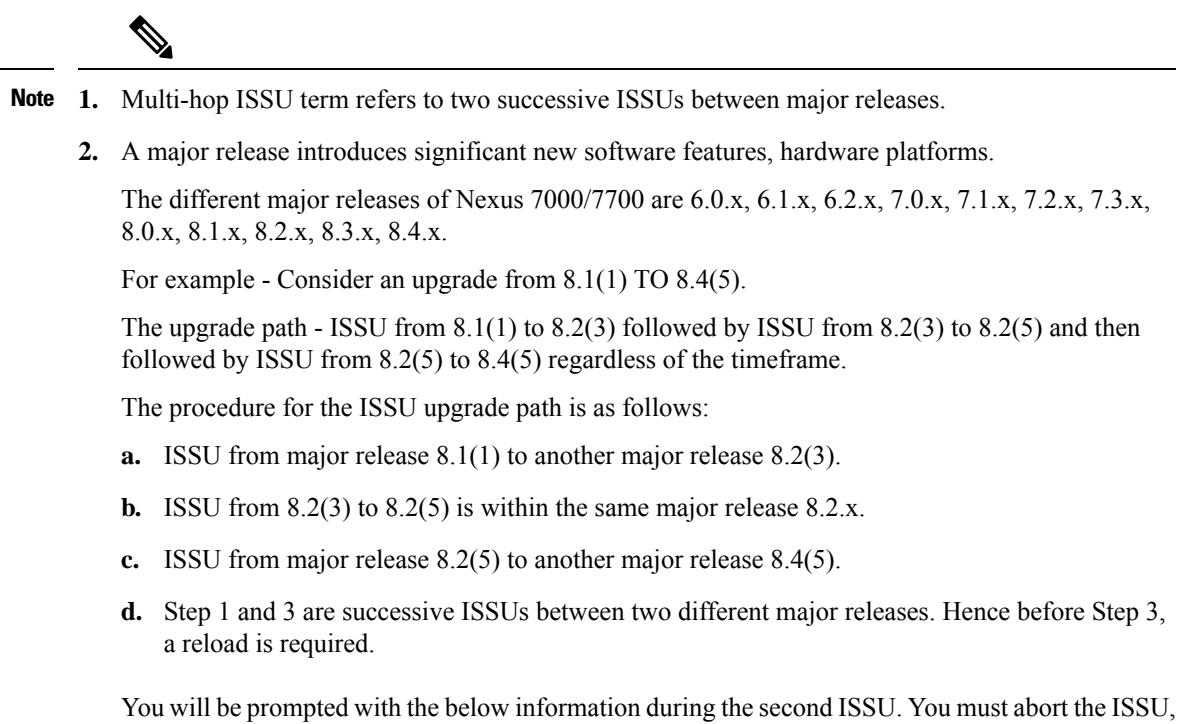

do a switch reload, and then proceed with the ISSU.

Multiple Major ISSU has been performed on this switch. We recommend doing a binary reload instead of upgrading. Do you want to continue with the installation  $(y/n)$ ? [n]

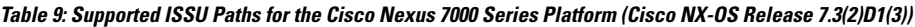

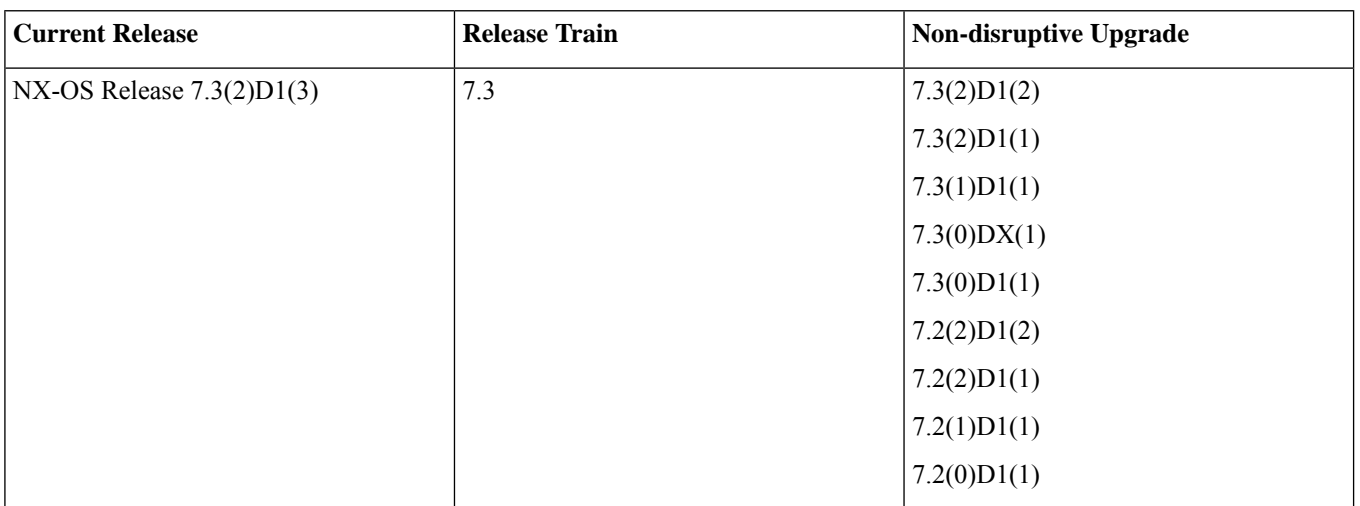

If you are doing ISSU from a release other than the non-disruptive upgrade releases listed in the above table, that ISSU is disruptive in quality and requires the switch to reload.

If two successive ISSUs are performed between major releases (Multi-hop ISSU), a switch reload is required before the second ISSU.

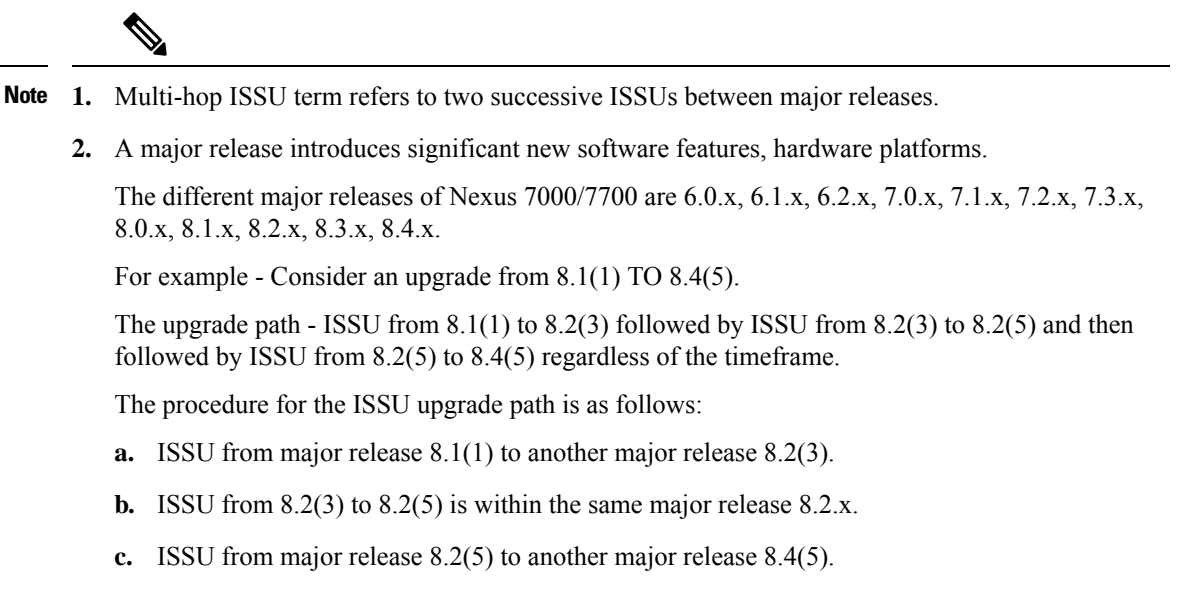

**d.** Step 1 and 3 are successive ISSUs between two different major releases. Hence before Step 3, a reload is required.

You will be prompted with the below information during the second ISSU. You must abort the ISSU, do a switch reload, and then proceed with the ISSU.

Multiple Major ISSU has been performed on this switch. We recommend doing a binary reload instead of upgrading. Do you want to continue with the installation  $(y/n)$ ?  $[n]$ 

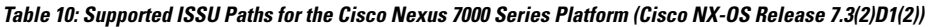

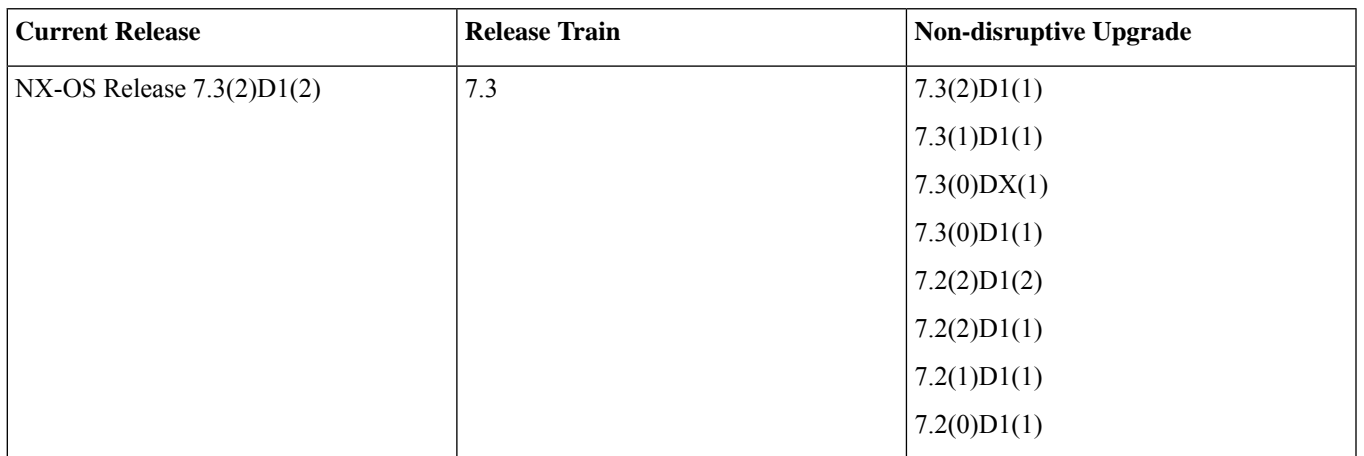

If you are doing ISSU from a release other than the non-disruptive upgrade releases listed in the above table, that ISSU is disruptive in quality and requires the switch to reload.

If two successive ISSUs are performed between major releases (Multi-hop ISSU), a switch reload is required before the second ISSU.

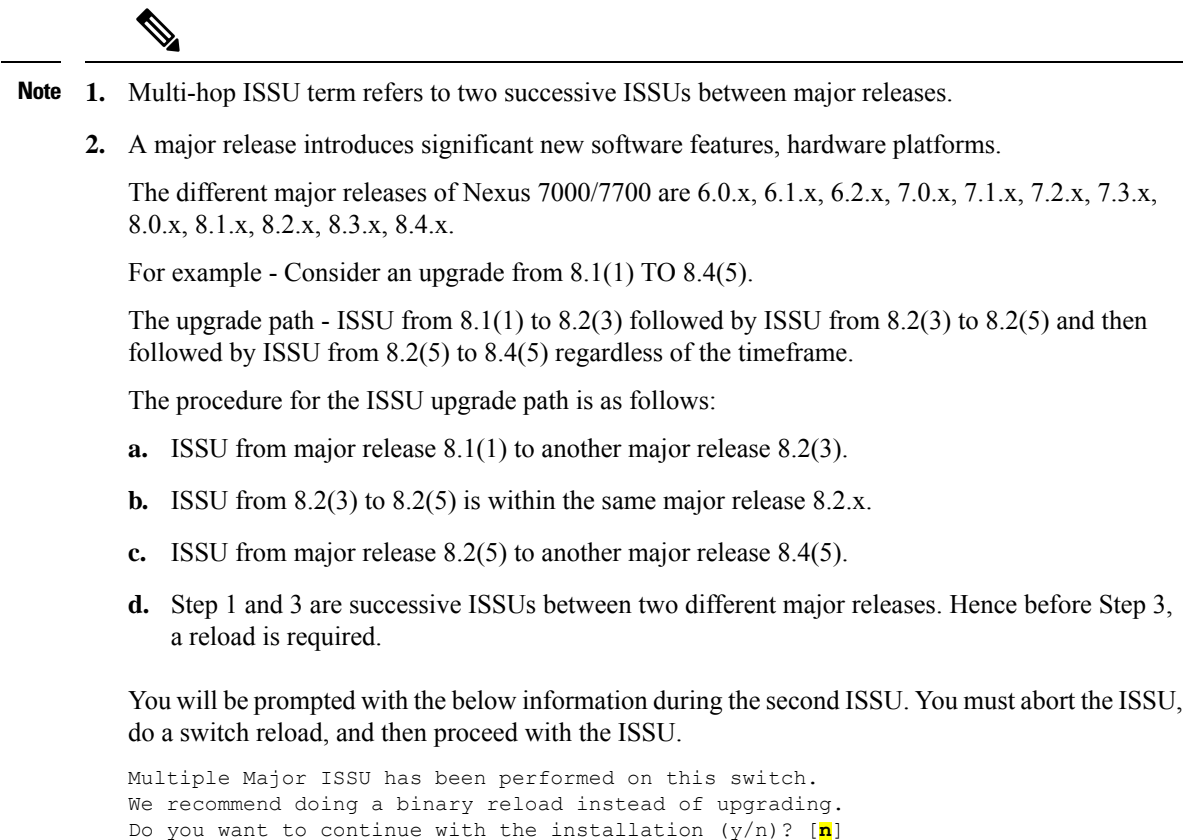

**Table 11: Supported ISSU Paths for the Cisco Nexus 7000 Series Platform (Cisco NX-OS Release 7.3(2)D1(1))**

| <b>Current Release</b>      | <b>Release Train</b> | <b>Non-disruptive Upgrade</b> |
|-----------------------------|----------------------|-------------------------------|
| NX-OS Release $7.3(2)D1(1)$ | 7.3                  | 7.3(1)D1(1)                   |
|                             |                      | 7.3(0)DX(1)                   |
|                             |                      | 7.3(0)D1(1)                   |
|                             |                      | 7.2(2)D1(2)                   |
|                             |                      | 7.2(2)D1(1)                   |
|                             |                      | 7.2(1)D1(1)                   |
|                             |                      | 7.2(0)D1(1)                   |

If you are doing ISSU from a release other than the non-disruptive upgrade releases listed in the above table, that ISSU is disruptive in quality and requires the switch to reload.

**Note 1.** Multi-hop ISSU term refers to two successive ISSUs between major releases. **2.** A major release introduces significant new software features, hardware platforms. The different major releases of Nexus 7000/7700 are 6.0.x, 6.1.x, 6.2.x, 7.0.x, 7.1.x, 7.2.x, 7.3.x, 8.0.x, 8.1.x, 8.2.x, 8.3.x, 8.4.x. For example - Consider an upgrade from 8.1(1) TO 8.4(5). The upgrade path - ISSU from 8.1(1) to 8.2(3) followed by ISSU from 8.2(3) to 8.2(5) and then followed by ISSU from 8.2(5) to 8.4(5) regardless of the timeframe. The procedure for the ISSU upgrade path is as follows: **a.** ISSU from major release 8.1(1) to another major release 8.2(3). **b.** ISSU from 8.2(3) to 8.2(5) is within the same major release 8.2.x. **c.** ISSU from major release 8.2(5) to another major release 8.4(5). **d.** Step 1 and 3 are successive ISSUs between two different major releases. Hence before Step 3, a reload is required. You will be prompted with the below information during the second ISSU. You must abort the ISSU, do a switch reload, and then proceed with the ISSU. Multiple Major ISSU has been performed on this switch. We recommend doing a binary reload instead of upgrading. Do you want to continue with the installation (y/n)? [**n**]

**Table 12: Supported ISSU Paths for the Cisco Nexus 7000 Series Platform (Cisco NX-OS Release 7.3(1)D1(1))**

| <b>Current Release</b>      | <b>Release Train</b> | Non-disruptive Upgrade |
|-----------------------------|----------------------|------------------------|
| NX-OS Release $7.3(1)D1(1)$ | 7.3                  | 7.3(0)DX(1)            |
|                             |                      | 7.3(0)D1(1)            |
|                             |                      | 7.2(2)D1(2)            |
|                             |                      | 7.2(2)D1(1)            |
|                             |                      | 7.2(1)D1(1)            |
|                             |                      | 7.2(0)D1(1)            |

If you are doing ISSU from a release other than the non-disruptive upgrade releases listed in the above table, that ISSU is disruptive in quality and requires the switch to reload.

- **1.** Multi-hop ISSU term refers to two successive ISSUs between major releases. **Note**
	- **2.** A major release introduces significant new software features, hardware platforms.

The different major releases of Nexus 7000/7700 are 6.0.x, 6.1.x, 6.2.x, 7.0.x, 7.1.x, 7.2.x, 7.3.x, 8.0.x, 8.1.x, 8.2.x, 8.3.x, 8.4.x.

For example - Consider an upgrade from 8.1(1) TO 8.4(5).

The upgrade path - ISSU from 8.1(1) to 8.2(3) followed by ISSU from 8.2(3) to 8.2(5) and then followed by ISSU from 8.2(5) to 8.4(5) regardless of the timeframe.

The procedure for the ISSU upgrade path is as follows:

- **a.** ISSU from major release 8.1(1) to another major release 8.2(3).
- **b.** ISSU from 8.2(3) to 8.2(5) is within the same major release 8.2.x.
- **c.** ISSU from major release 8.2(5) to another major release 8.4(5).
- **d.** Step 1 and 3 are successive ISSUs between two different major releases. Hence before Step 3, a reload is required.

You will be prompted with the below information during the second ISSU. You must abort the ISSU, do a switch reload, and then proceed with the ISSU.

Multiple Major ISSU has been performed on this switch. We recommend doing a binary reload instead of upgrading. Do you want to continue with the installation (y/n)? [**n**]

**Table 13: Supported ISSU Paths for the Cisco Nexus 7000 Series Platform (Cisco NX-OS Release 7.3(0)DX(1))**

 $\label{eq:1} \bigotimes_{\mathbb{Z}}\mathbb{Z}_{\mathbb{Z}}$ 

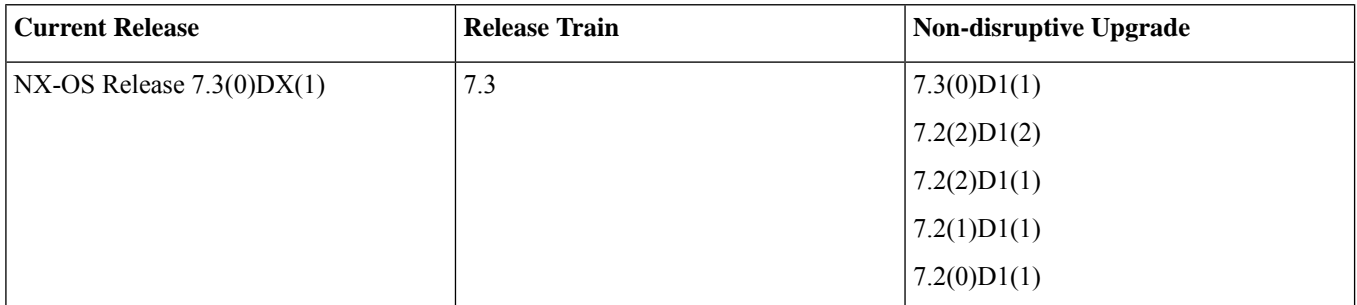

If you are doing ISSU from a release other than the non-disruptive upgrade releases listed in the above table, that ISSU is disruptive in quality and requires the switch to reload.

**Note 1.** Multi-hop ISSU term refers to two successive ISSUs between major releases. **2.** A major release introduces significant new software features, hardware platforms. The different major releases of Nexus 7000/7700 are 6.0.x, 6.1.x, 6.2.x, 7.0.x, 7.1.x, 7.2.x, 7.3.x, 8.0.x, 8.1.x, 8.2.x, 8.3.x, 8.4.x. For example - Consider an upgrade from 8.1(1) TO 8.4(5). The upgrade path - ISSU from 8.1(1) to 8.2(3) followed by ISSU from 8.2(3) to 8.2(5) and then followed by ISSU from 8.2(5) to 8.4(5) regardless of the timeframe. The procedure for the ISSU upgrade path is as follows: **a.** ISSU from major release 8.1(1) to another major release 8.2(3). **b.** ISSU from 8.2(3) to 8.2(5) is within the same major release 8.2.x. **c.** ISSU from major release 8.2(5) to another major release 8.4(5). **d.** Step 1 and 3 are successive ISSUs between two different major releases. Hence before Step 3, a reload is required. You will be prompted with the below information during the second ISSU. You must abort the ISSU, do a switch reload, and then proceed with the ISSU. Multiple Major ISSU has been performed on this switch. We recommend doing a binary reload instead of upgrading. Do you want to continue with the installation (y/n)? [**n**]

**Table 14: Supported ISSU Paths for the Cisco Nexus 7000 Series Platform (Cisco NX-OS Release 7.3(0)D1(1))**

| <b>Current Release</b>      | <b>Release Train</b> | Non-disruptive Upgrade |
|-----------------------------|----------------------|------------------------|
| NX-OS Release $7.3(0)D1(1)$ | 7.3                  | 7.2(2)D1(2)            |
|                             |                      | 7.2(2)D1(1)            |
|                             |                      | 7.2(1)D1(1)            |
|                             |                      | 7.2(0)D1(1)            |

If you are doing ISSU from a release other than the non-disruptive upgrade releases listed in the above table, that ISSU is disruptive in quality and requires the switch to reload.

- **1.** Multi-hop ISSU term refers to two successive ISSUs between major releases. **Note**
	- **2.** A major release introduces significant new software features, hardware platforms.

The different major releases of Nexus 7000/7700 are 6.0.x, 6.1.x, 6.2.x, 7.0.x, 7.1.x, 7.2.x, 7.3.x, 8.0.x, 8.1.x, 8.2.x, 8.3.x, 8.4.x.

For example - Consider an upgrade from 8.1(1) TO 8.4(5).

The upgrade path - ISSU from 8.1(1) to 8.2(3) followed by ISSU from 8.2(3) to 8.2(5) and then followed by ISSU from 8.2(5) to 8.4(5) regardless of the timeframe.

The procedure for the ISSU upgrade path is as follows:

- **a.** ISSU from major release 8.1(1) to another major release 8.2(3).
- **b.** ISSU from 8.2(3) to 8.2(5) is within the same major release 8.2.x.
- **c.** ISSU from major release 8.2(5) to another major release 8.4(5).
- **d.** Step 1 and 3 are successive ISSUs between two different major releases. Hence before Step 3, a reload is required.

You will be prompted with the below information during the second ISSU. You must abort the ISSU, do a switch reload, and then proceed with the ISSU.

Multiple Major ISSU has been performed on this switch. We recommend doing a binary reload instead of upgrading. Do you want to continue with the installation (y/n)? [**n**]

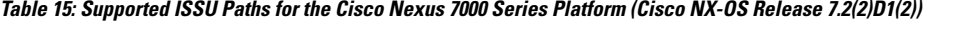

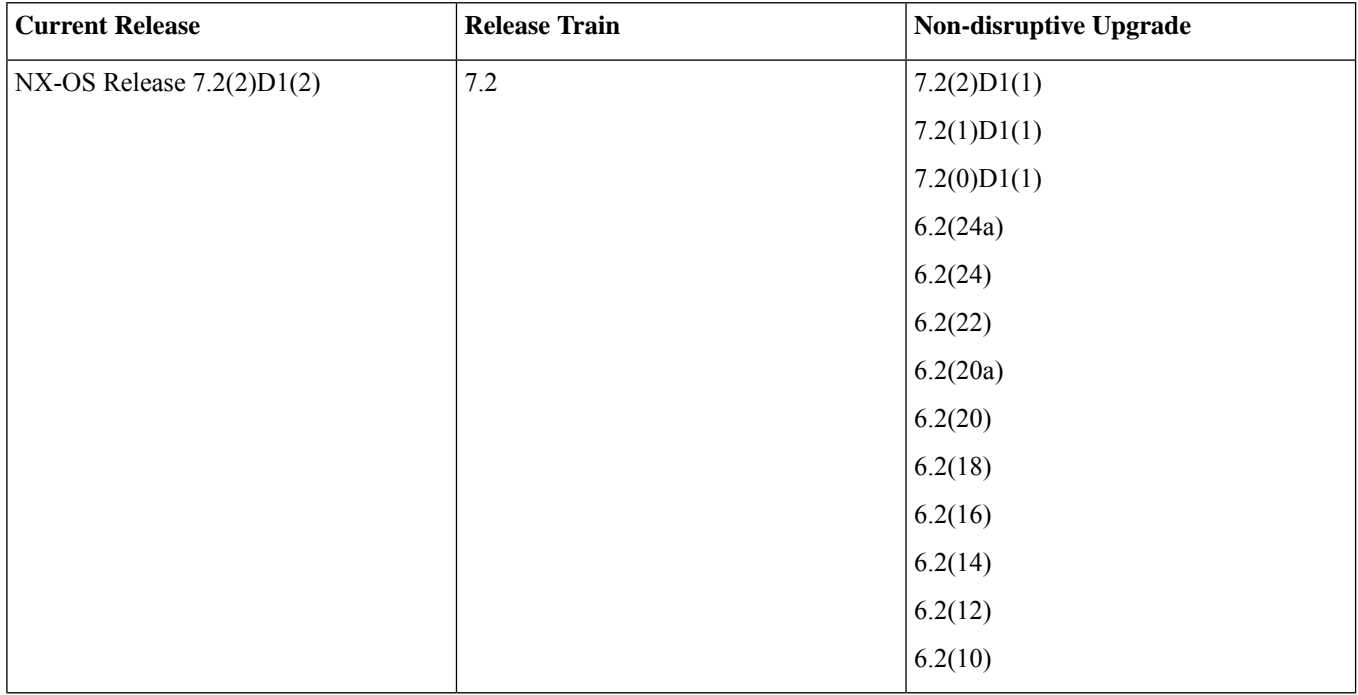

If you are doing ISSU from a release other than the non-disruptive upgrade releases listed in the above table, that ISSU is disruptive in quality and requires the switch to reload.

If two successive ISSUs are performed between major releases (Multi-hop ISSU), a switch reload is required before the second ISSU.

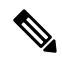

- **1.** Multi-hop ISSU term refers to two successive ISSUs between major releases. **Note**
	- **2.** A major release introduces significant new software features, hardware platforms.

The different major releases of Nexus 7000/7700 are 6.0.x, 6.1.x, 6.2.x, 7.0.x, 7.1.x, 7.2.x, 7.3.x, 8.0.x, 8.1.x, 8.2.x, 8.3.x, 8.4.x.

For example - Consider an upgrade from 8.1(1) TO 8.4(5).

The upgrade path - ISSU from 8.1(1) to 8.2(3) followed by ISSU from 8.2(3) to 8.2(5) and then followed by ISSU from 8.2(5) to 8.4(5) regardless of the timeframe.

The procedure for the ISSU upgrade path is as follows:

- **a.** ISSU from major release 8.1(1) to another major release 8.2(3).
- **b.** ISSU from 8.2(3) to 8.2(5) is within the same major release 8.2.x.
- **c.** ISSU from major release 8.2(5) to another major release 8.4(5).
- **d.** Step 1 and 3 are successive ISSUs between two different major releases. Hence before Step 3, a reload is required.

You will be prompted with the below information during the second ISSU. You must abort the ISSU, do a switch reload, and then proceed with the ISSU.

Multiple Major ISSU has been performed on this switch. We recommend doing a binary reload instead of upgrading. Do you want to continue with the installation  $(y/n)$ ?  $[n]$ 

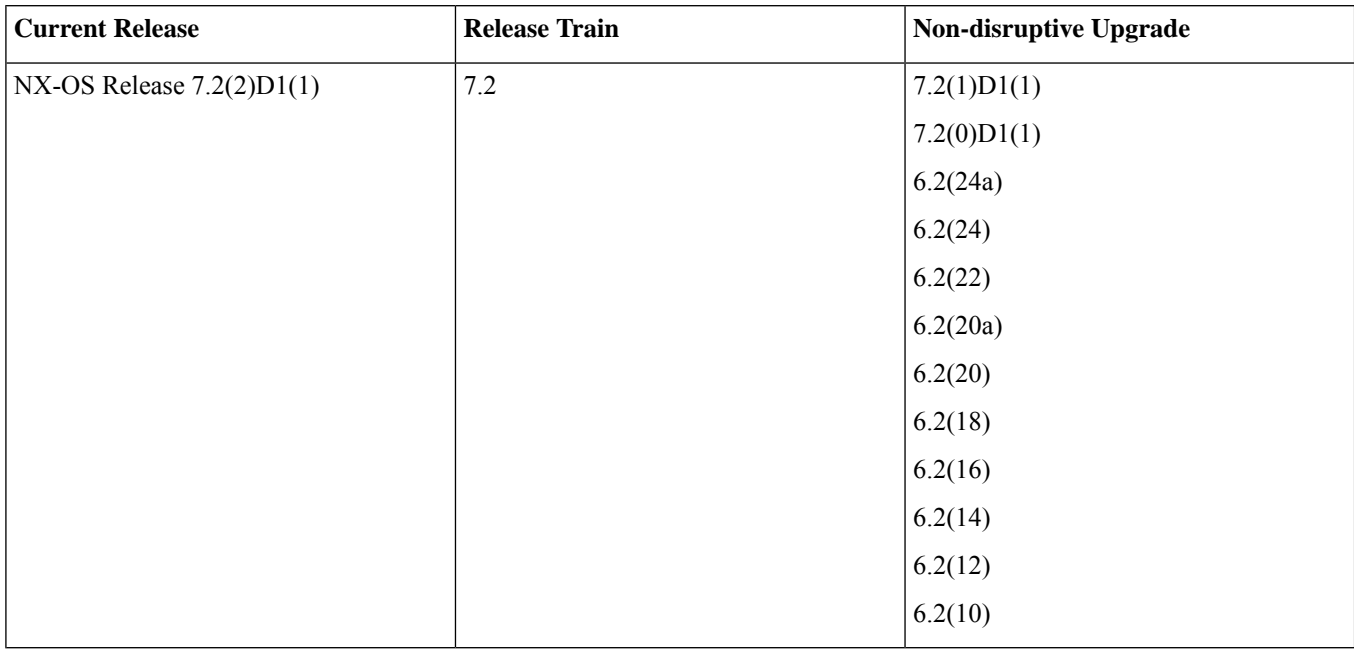

#### **Table 16: Supported ISSU Paths for the Cisco Nexus 7000 Series Platform (Cisco NX-OS Release7.2(2)D1(1))**

If you are doing ISSU from a release other than the non-disruptive upgrade releases listed in the above table, that ISSU is disruptive in quality and requires the switch to reload.

 $\label{eq:1} \bigotimes_{\mathbb{Z}}\mathbb{Z}_{\mathbb{Z}}$ **1.** Multi-hop ISSU term refers to two successive ISSUs between major releases. **2.** A major release introduces significant new software features, hardware platforms. The different major releases of Nexus 7000/7700 are 6.0.x, 6.1.x, 6.2.x, 7.0.x, 7.1.x, 7.2.x, 7.3.x, 8.0.x, 8.1.x, 8.2.x, 8.3.x, 8.4.x. For example - Consider an upgrade from 8.1(1) TO 8.4(5). The upgrade path - ISSU from 8.1(1) to 8.2(3) followed by ISSU from 8.2(3) to 8.2(5) and then followed by ISSU from 8.2(5) to 8.4(5) regardless of the timeframe. The procedure for the ISSU upgrade path is as follows: **a.** ISSU from major release 8.1(1) to another major release 8.2(3). **b.** ISSU from 8.2(3) to 8.2(5) is within the same major release 8.2.x. **c.** ISSU from major release 8.2(5) to another major release 8.4(5). **d.** Step 1 and 3 are successive ISSUs between two different major releases. Hence before Step 3, a reload is required. You will be prompted with the below information during the second ISSU. You must abort the ISSU, do a switch reload, and then proceed with the ISSU. Multiple Major ISSU has been performed on this switch. We recommend doing a binary reload instead of upgrading. Do you want to continue with the installation  $(y/n)$ ?  $[n]$ 

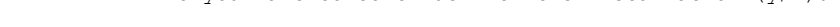

| <b>Current Release</b>            | <b>Release Train</b> | <b>Non-disruptive Upgrade</b> |
|-----------------------------------|----------------------|-------------------------------|
| Cisco NX-OS Release $7.2(1)D1(1)$ | 7.2                  | 7.2(0)D1(1)                   |
|                                   |                      | 6.2(24a)                      |
|                                   |                      | 6.2(24)                       |
|                                   |                      | 6.2(22)                       |
|                                   |                      | 6.2(20a)                      |
|                                   |                      | 6.2(20)                       |
|                                   |                      | 6.2(18)                       |
|                                   |                      | 6.2(16)                       |
|                                   |                      | 6.2(14)                       |
|                                   |                      | 6.2(12)                       |
|                                   |                      | 6.2(10)                       |
|                                   |                      |                               |

**Table 17: Supported ISSU Paths for the Cisco Nexus 7000 Series Platform (Cisco NX-OS Release 7.2(1)D1(1))**

**Note**

If you are doing ISSU from a release other than the non-disruptive upgrade releases listed in the above table, that ISSU is disruptive in quality and requires the switch to reload.

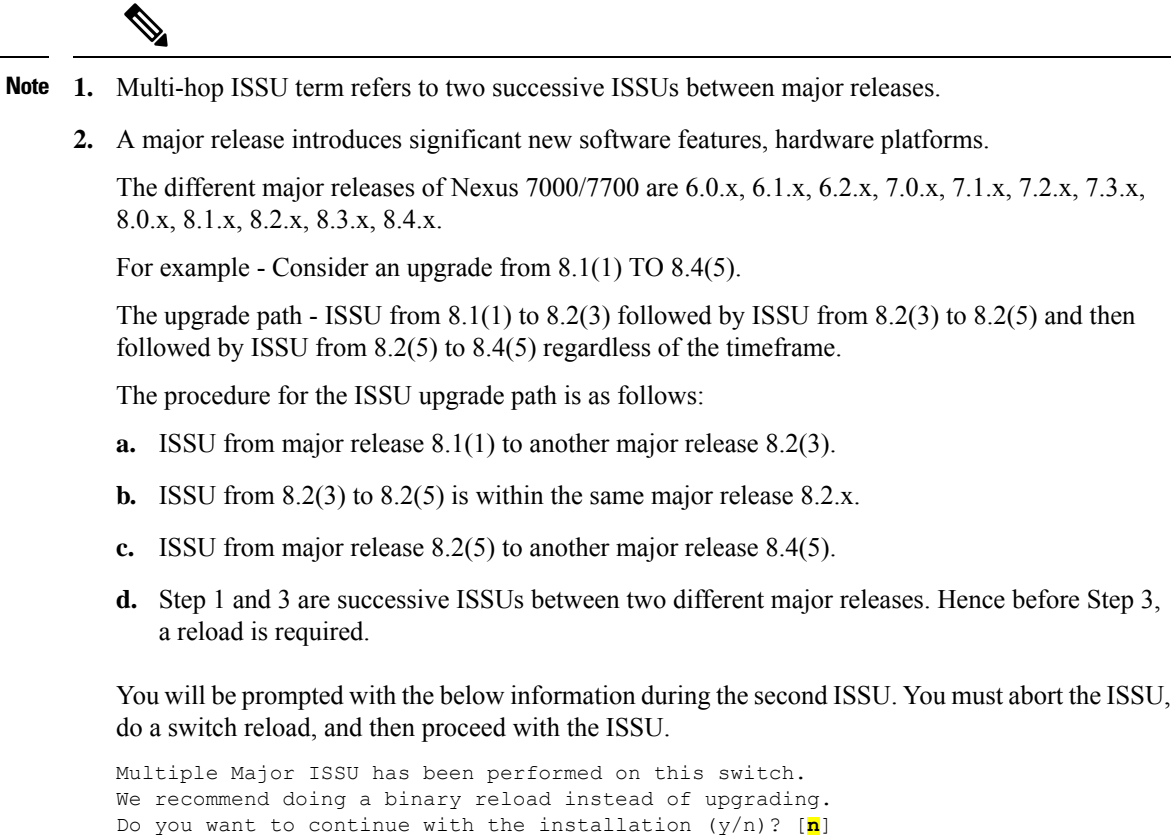

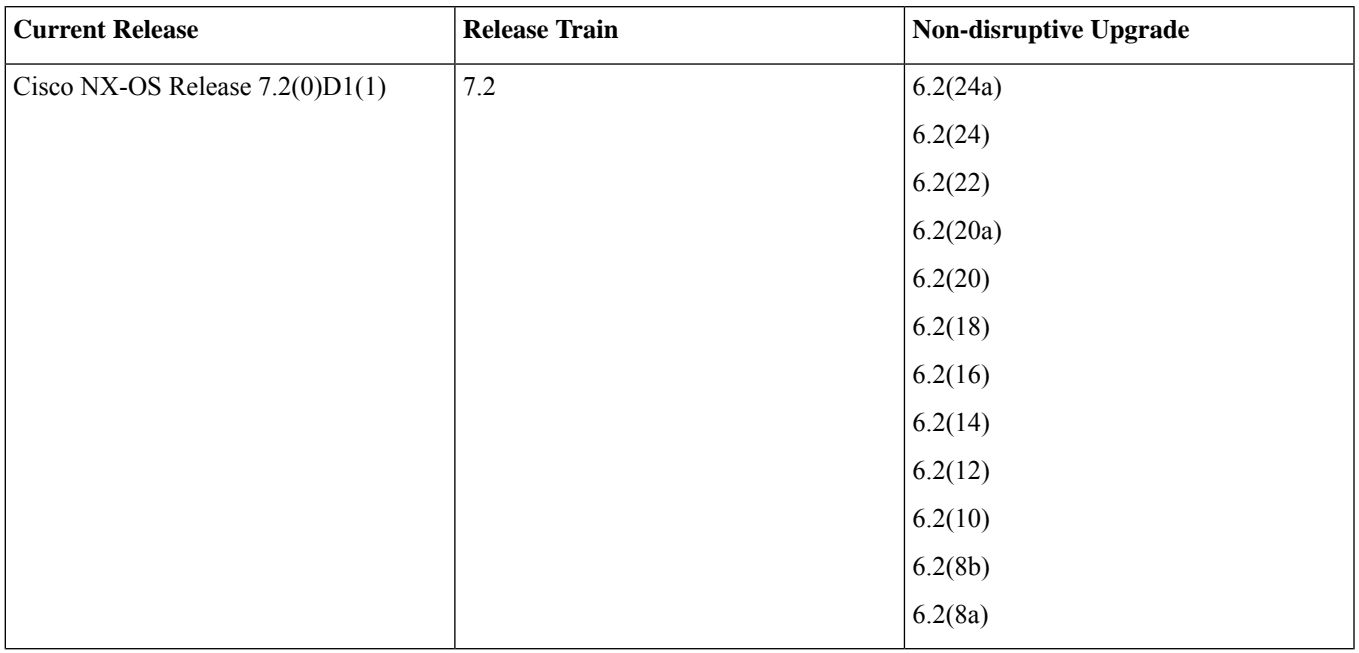

#### **Table 18: Supported ISSU Paths for the Cisco Nexus 7000 Series Platform (Cisco NX-OS Release 7.2(0)D1(1))**

If you are doing ISSU from a release other than the non-disruptive upgrade releases listed in the above table, that ISSU is disruptive in quality and requires the switch to reload.

- **1.** Multi-hop ISSU term refers to two successive ISSUs between major releases. **Note**
	- **2.** A major release introduces significant new software features, hardware platforms.

The different major releases of Nexus 7000/7700 are 6.0.x, 6.1.x, 6.2.x, 7.0.x, 7.1.x, 7.2.x, 7.3.x, 8.0.x, 8.1.x, 8.2.x, 8.3.x, 8.4.x.

For example - Consider an upgrade from 8.1(1) TO 8.4(5).

The upgrade path - ISSU from 8.1(1) to 8.2(3) followed by ISSU from 8.2(3) to 8.2(5) and then followed by ISSU from 8.2(5) to 8.4(5) regardless of the timeframe.

The procedure for the ISSU upgrade path is as follows:

- **a.** ISSU from major release 8.1(1) to another major release 8.2(3).
- **b.** ISSU from 8.2(3) to 8.2(5) is within the same major release 8.2.x.
- **c.** ISSU from major release 8.2(5) to another major release 8.4(5).
- **d.** Step 1 and 3 are successive ISSUs between two different major releases. Hence before Step 3, a reload is required.

You will be prompted with the below information during the second ISSU. You must abort the ISSU, do a switch reload, and then proceed with the ISSU.

Multiple Major ISSU has been performed on this switch. We recommend doing a binary reload instead of upgrading. Do you want to continue with the installation (y/n)? [**n**]

- To perform an ISSU to a target release from one of the ISSU supported releases listed in the table above, follow **these steps:**
- **1.** Enter the **show running-config aclmgr inactive-if-config** command for all VDCs.
- **2.** Enter the **clear inactive-config acl** command for all VDCs.

- If the configuration has any **mac packet-classify** configurations on any interfaces, remove all of the configurations by entering the **no mac packet-classify** command.
- To perform a non-ISSU to a target release from any release earlier than Release  $6.2(x)/7.2(x)$ , follow these steps:
- **1.** Change the boot variable.
- **2.** Enter the **copy running-config startup-config vdc-all** command.
- **3.** Enter the **reload** command to reload the switch.

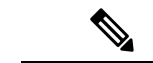

**Note** Allow time after the reload for the configuration to be applied.

- To perform a non-ISSU from any PRIOR supported Cisco NX-OS release to Release 7.2(x), follow these steps:
- **1.** Enter the **show running-config aclmgr inactive-if-config** command for all VDCs.
- **2.** Enter the **clear inactive-config acl** command for all VDCs.
- **3.** Change the boot variable to boot Release 6.2(2) or 6.2(2a).
- **4.** Enter the **copy running-config startup-config vdc-all** command.
- **5.** Enter the **reload** command to reload the switch

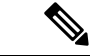

**Note** Allow time after the reload for the configuration to be applied.

- **6.** Once all line cards come up, enter the **show running-config aclmgr** command in all VDCs.
- **7.** Enter the **clear inactive-config acl** command for all VDCs.
- **8.** Enter the **copy boot flash:/vdc\_x/aclmgr-inactive-config.cfg running-config** command for all VDCs.
- FCOE over FEX
	- Post ISSU user need to change port-channel load-balance for FEX, from default VDC, in order to apply load-balancing for SAN traffic.

```
Device(config)# port-channel load-balance src-dst mac fex 101
```
- User can revert to default load-balance after changing the load-balance for FEX.
- When you perform an ISSU from any earlier releases to Cisco NX-OS 7.3(2)D1(1) or any later releases, then reload the FEXs after the ISSU to avoid any FCoE traffic loss.
- VXLAN Flood and Learn Green Field deployment
	- Cisco NX-OS 7000 Series device: Running Cisco NX-OS Release 6.2.10/12
	- Supported line cards: F2E, M2, and F3
	- VDC types:
		- F3 only
		- F3 & F2, F3 & M2
	- Supported ISSU Steps:
		- **1.** Upgrade ISSU to Cisco NX-OS Release 7.2
	- **2.** For F3 only VDC, configure default interface for all L2/L3 interfaces
	- **3.** Reload F3 Only VDC or the switch
	- **4.** Enable **feature nve** in F3 Only VDC
	- **5.** Configure VxLAN VSI/NVE
- ISSU from 6.2.X to 7.2.x with MPLS L2VPN configuration:
	- After upgrading ISSU to 7.2 VPLS AD LDP signaling VC becomes down after the peer reload. To resolve this issue, reload the F3 module and then reload PE1/PE3. The LDP signaling will be up. Reload F3 and flap the L2VPN service even if the VC is down.
- No 6.2.x to 7.2.x ISSU support for OTV/GRE/ERSPAN on F3:
	- ISSU is blocked and it requires cold boot from 6.2.x to 7.2.x when OTV/GRE/ERSPAN is enabled on F3.
- For multihop ISSU scenario refer to the following: [https://www.cisco.com/c/en/us/td/docs/switches/datacenter/sw/6\\_x/](https://www.cisco.com/c/en/us/td/docs/switches/datacenter/sw/6_x/nx-os/release/notes/62_nx-os_release_note.html) [nx-os/release/notes/62\\_nx-os\\_release\\_note.html](https://www.cisco.com/c/en/us/td/docs/switches/datacenter/sw/6_x/nx-os/release/notes/62_nx-os_release_note.html)
- The default Control Plane Policing (CoPP) policy does not change when you upgrade the Cisco NX-OS software.
- CoPP MAC policies are supported beginning with Cisco NX-OS Release 5.1, and default policies are installed upon execution of the initial setup script.
- VPC peers can only operate dissimilar versions of the Cisco NX-OS software during the upgrade or downgrade process. Operating VPC peers with dissimilar versions, after the upgrade or downgrade process is complete, is not supported.
- Terminology

This table summarizes the terms used in the **install all** command output for checking compatibility.

#### **Table 19: install all Command Output Terminology**

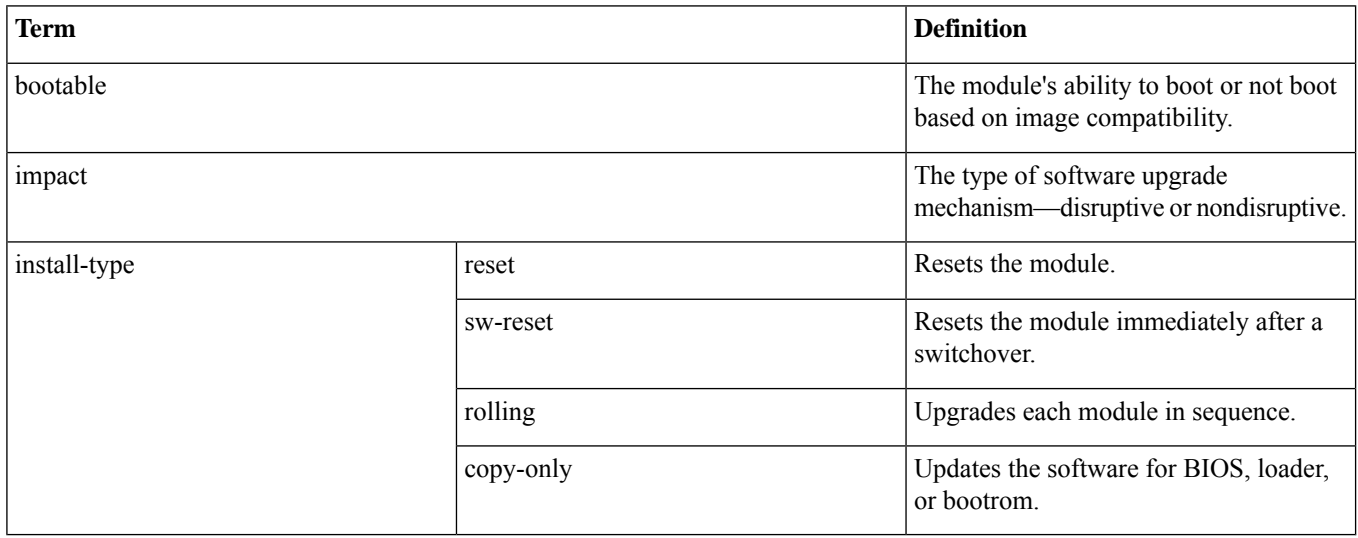

• Commands to use

- Verify connectivity to the remote server using the **ping** command.
- Ensure that the required space is available on both the active and standby supervisor modules for the image files to be copied using the **dir** command.
- Use the one-step **install all** command to upgrade your software. This command upgrades all modules in any Cisco NX-OS device.
- Run only one installation on a device at a time.

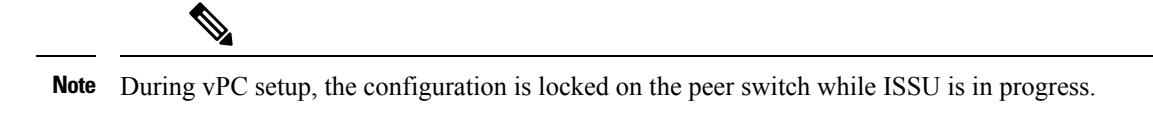

• ISSU is not supported when the vPC peers are on a single physical device but are across VDCs.

- Do not enter another command while running the installation.
- Do the installation on the active supervisor module, not the standby supervisor module.

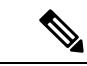

- If the I/O modules are not compatible with the software image you install on the supervisor module, some traffic disruption might occur in those modules, depending on your configuration. The **install all** command output identifies these commands. You can choose to proceed with the upgrade or end at this point. **Note**
- The configuration is locked during the upgrade process.
- <span id="page-32-0"></span>• You can have only one instance of the **install all** command running.

## **Cisco NX-OS Software Downgrade Guidelines**

Before attempting to use the in-service software downgrade (ISSD) to downgrade to any software image version, follow these guidelines:

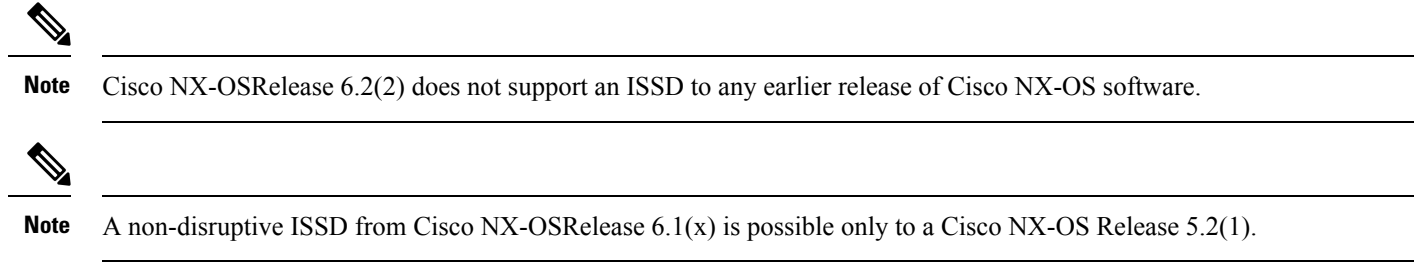

• Any features introduced in a release must be disabled before downgrading to a release that does not support those features. See the release notes for information on the new features introduced in each release.

• •

• VPC peers can only operate dissimilar versions of the Cisco NX-OS software during the upgrade or downgrade process. Operating VPC peers with dissimilar versions, after the upgrade or downgrade process is complete, is not supported.

- To determine incompatibility before you downgrade your software, use the following commands:
	- For hardware incompatibility—

**sh install all impact system** *system\_name*

<span id="page-32-1"></span>• For software incompatibility—

**show incompatibility-all system** *image\_filename*

## **Upgrading a Device with Dual Supervisor Modules**

The **install all** command supports in-service software upgrades (ISSUs) on devices that have dual supervisor modules and performs the following actions:

- Determines whether the upgrade will be disruptive and asks if you want to continue.
- Ensure that you have enough space in the standby bootflash.
- Copies the kickstart and system images to the standby supervisor module.
- Sets the KICKSTART and SYSTEM boot variables.
- Reloads the standby supervisor module with the new Cisco NX-OS software.
- Reloads the active supervisor module with the new Cisco NX-OS software, which causes a switchover to the newly upgraded standby supervisor module.
- Upgrades the line cards.
- The Connectivity Management Processor (CMP) on both supervisors will get upgraded.

### **Benefits of Using the install all Command**

The **install all** command provides the following benefits:

- You can upgrade the entire device using just one command.
- You can receive descriptive information on the intended changes to your system before you continue with the installation.
- You have the option to cancel the command. You can continue or cancel when you see this question (the default is **no**):

Do you want to continue (y/n) [n] : **y**

- You can upgrade the entire device using the least disruptive procedure.
- You can see the progress of this command on the console, Telnet, and SSH screens:
	- Before a switchover process, you can only see the progress from the active supervisor module.
	- After a switchover process, you can see the progress from both the supervisor modules.
- The **install all** command automatically checks the image integrity, which includes the running kickstart and system images.
- The **install all** command performs a platform validity check to verify that a wrong image is not used—for example, to check if a Nexus 7000 device image is used inadvertently to upgrade a Nexus 5000 device.
- The **Ctrl-c** escape sequence gracefully ends the **install all** command. You are prompted to confirm your decision to abort the ISSU process. If you proceed, the command sequence completes the update step in progress and returns to the device prompt. (Other upgrade steps cannot be ended using **Ctrl-c**.)
- After entering the **install all** command, if any step in the sequence fails, the command completes the step in progress and ends.

For example, if an I/O module fails to be updated for any reason (for example, due to an unstable network state), the command sequence disruptively updates that module and ends. In such cases, you can verify the problem on the affected switching module and upgrade the other I/O modules.

• The **show install all impact** *image-name* command runs pre-upgrade checks against a given image and informs the user if the images are compatible for an upgrade or a downgrade.

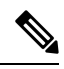

Refer to the "Supported Upgrade and [Downgrade](https://www.cisco.com/c/en/us/td/docs/switches/datacenter/sw/7_x/nx-os/release/notes/7x_nx-os_release_note.html#pgfId-811992) Paths" section of the Cisco Nexus 7000 Series NX-OS Release Notes to get details on the supported Cisco NX-OS release versions to which you can upgrade to or for the downgrade details. **Note**

### **ISSU Failure Conditions**

The following situations cause the installation to fail to complete:

- If the standby supervisor module bootflash: file system does not have sufficient space to accept the updated image.
- If the specified system and kickstart images are not compatible.
- If the network or device is configured while the upgrade is in progress.
- If a Spanning Tree Protocol (STP) topology change occurs while the upgrade is in progress.
- If the **install all** command is entered on the standby supervisor module.
- If the **install all** command does not reference the default bootflash: in a dual supervisor module configuration.
- If a module is removed while the upgrade is in progress.
- If the device has any power disruption while the upgrade is in progress.
- If the entire path for the remote server location is not specified accurately.
- If some FEX ports are operating in LACP fast rate mode.
- If images are incompatible after an upgrade. For example, an I/O module image may be incompatible with the system image, or a kickstart image may be incompatible with a system image. This is also identified by the **show install all impact** command in the compatibility check section of the output (under the Bootable column).
- If a linecard is in failure state, the ISSU will abort.

The Cisco NX-OS software prevents most configuration changes while the **install all** command is in progress. However, the Cisco NX-OS software allows configuration changes from Cisco Fabric Services (CFS) and those changes may affect the ISSU.

### **Upgrade Procedure Summary**

The following summary procedure describes how to upgrade a device that has dual supervisor modules to the latest Cisco NX-OS software.

#### **Procedure**

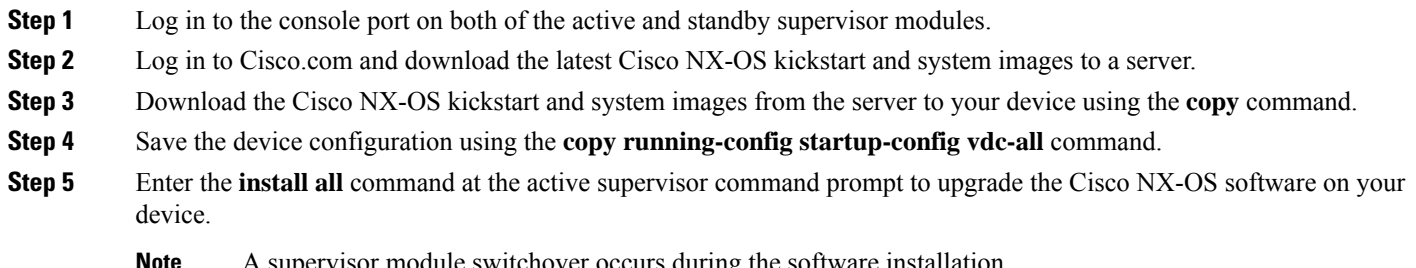

ervisor module switchover occurs during

### **Detailed Upgrade Procedure**

This section describes the detailed procedure to upgrade to the latest Cisco NX-OS software on a device with dual supervisor modules.

#### **Procedure**

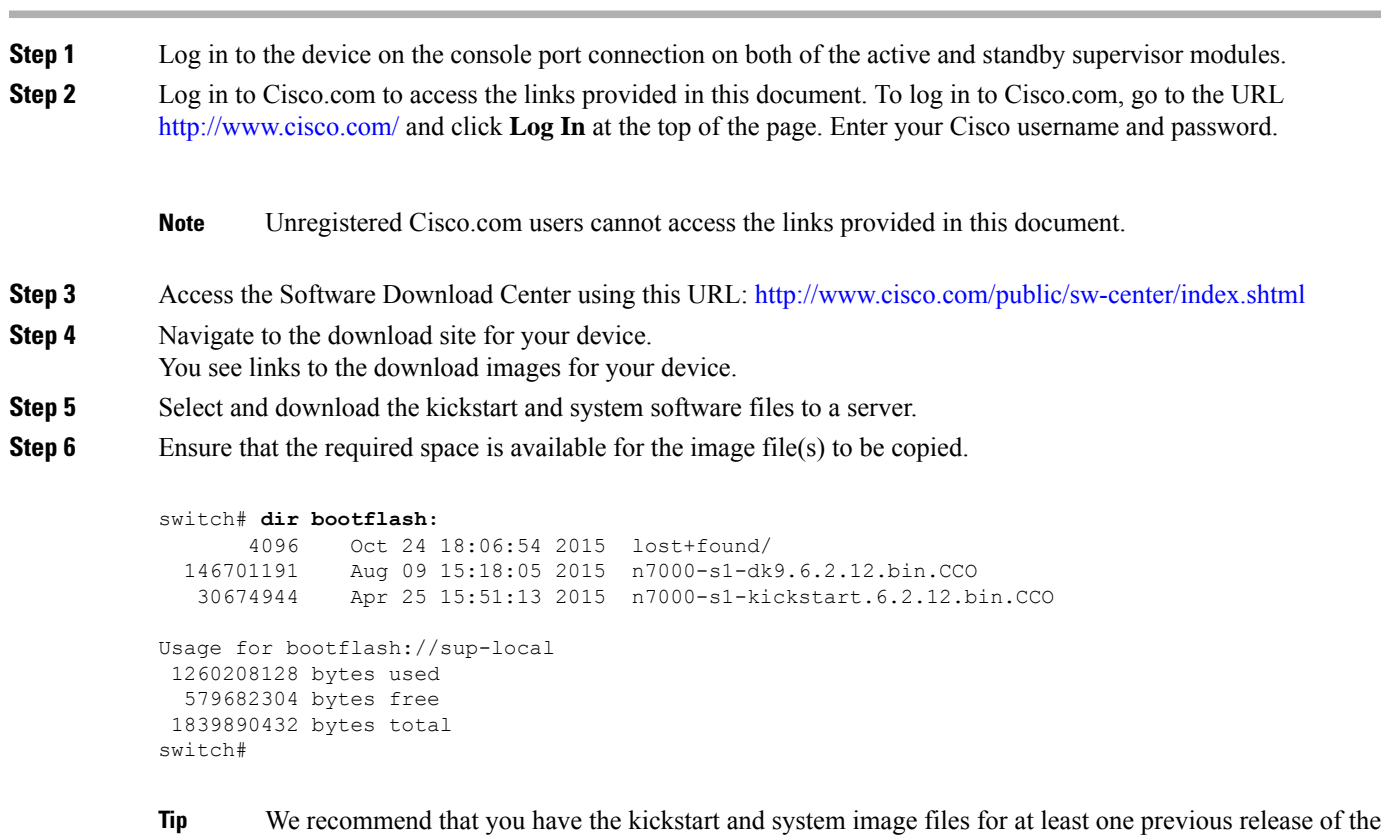

- Cisco NX-OS software on the device to use if the new image files do not load successfully.
- **Step 7** If you need more space on the active supervisor module, delete unnecessary files to make space available.

```
switch# delete bootflash:n7000-s1-kickstart.6.2.12.bin.CCO
switch# delete bootflash:n7000-s1-dk9.6.2.12.bin.CCO
```
**Step 8** Verify that there is space available on the standby supervisor module.

```
switch# dir bootflash://sup-standby/
   49152 Oct 16 14:43:39 2015 lost+found<br>80850712 Oct 04 15:57:44 2015 n7000-s1-d
   80850712 Oct 04 15:57:44 2015 n7000-s1-dk9.6.2.12.bin.CCO
                 0ct 04 15:52:56 2015 n7000-s1-kickstart.6.2.12.bin.CCO
Usage for bootflash://sup-standby
  103492888 bytes used
  800604904 bytes free
```
904097792 bytes total

**Step 9** If you need more space on the standby supervisor module, delete any unnecessary files to make space available.

```
switch# delete bootflash://sup-standby/n7000-s1-kickstart.6.2.12.bin.CCO
switch# delete bootflash://sup-standby/n7000-s1-dk9.6.2.12.bin.CCO
```
- **Step 10** Copy the NX-OS kickstart and system images to the active supervisor module using a transfer protocol. You can use **ftp:**,**tftp:**, **scp:**, or **sftp:**. The examples in this procedure use **scp:**.
	- When you download an image file, change to your FTP environment IP address or DNS name and the path where the files are located. **Note**

switch# **copy scp://user@scpserver.cisco.com/downloads/n7000-s1-kickstart.7.2.0.D1.1.bin n7000-s1-kickstart.7.2.0.D1.1.bin** switch# **copy scp://user@scpserver.cisco.com/downloads/n7000-s1-dk9.7.2.0.D1.1.bin n7000-s1-dk9.7.2.0.D1.1.bin**

- **Step 11** Read the release notes for the related image file. See the *Cisco Nexus 7000 Series NX-OS Release Notes*.
- **Step 12** Save the running configuration to the startup configuration.

switch# **copy running-config startup-config vdc-all**

**Step 13** Perform the upgrade using the **install all** command at the command prompt on the active supervisor module.

switch# **install all kickstart n7000-s1-kickstart.7.2.0.D1.1.bin system n7000-s1-dk9.7.2.0.D1.1.bin**

- If the upgrade is disruptive, you can either resolve the issues that cause the disruption and repeat this step, or you can continue with the disruptive upgrade. **Note**
- **Step 14** After the installation operation completes, log in and verify that the device is running the required software version using the **show version** command.

```
switch# show version
Cisco Nexus Operating System (NX-OS) Software
TAC support: http://www.cisco.com/tac
Documents: http://www.cisco.com/en/US/products/ps9372/tsd_products_support_serie
s_home.html
Copyright (c) 2002-2015, Cisco Systems, Inc. All rights reserved.
The copyrights to certain works contained in this software are
owned by other third parties and used and distributed under
license. Certain components of this software are licensed under
the GNU General Public License (GPL) version 2.0 or the GNU
Lesser General Public License (LGPL) Version 2.1. A copy of each
such license is available at
http://www.opensource.org/licenses/gpl-2.0.php and
http://www.opensource.org/licenses/lgpl-2.1.php
```

```
Software
```

```
BIOS: version 3.1.0
              kickstart: version 7.2(0)D1(1)
              system: version 7.2(0)D1(1)<br>BIOS compile time: 02/27/2013BIOS compile time:
              kickstart image file is: bootflash:///n7000-s2-kickstart.7.2.0.D1.1.bin.S28
              kickstart compile time: 5/19/2015 11:00:00 [06/14/2015 21:46:24]
              system image file is: bootflash:///n7000-s2-dk9.7.2.0.D1.1.bin.S28
              system compile time: 5/19/2015 11:00:00 [06/14/2015 23:40:21]
            Hardware
             cisco Nexus7000 C7018 (18 Slot) Chassis ("Supervisor module-1X")
              Intel(R) Xeon(R) CPU with 8245320 kB of memory.
             Processor Board ID JAB1152011N
              Device name: switch
              bootflash: 2030616 kB
              slot0: 2044854 kB (expansion flash)
            Kernel uptime is 0 \, \text{day}(s), 0 \, \text{hour}(s), 18 \, \text{minute}(s), 3 \, \text{second}(s)Last reset at 507466 usecs after Mon Oct 24 21:12:39 2011
             Reason: Reset Requested by CLI command reload
            ...
Step 15 Reload both CMPs.
            Note CMP is a Supervisor 1 only feature.
            switch# reload cmp module 5
            switch# reload cmp module 6
```
**Step 16** Type the **show install all status** command. The entire upgrade process is displayed. **Note** Type **Ctrl + c** to exit the command.

<span id="page-37-0"></span>**Step 17** (Optional) Install licenses (if necessary) to ensure that the required features are available on the device. See the *Cisco NX-OS Licensing Guide*.

## **Upgrading a Device with a Single Supervisor Module**

This section describes how to upgrade a Cisco NX-OS device with a single supervisor module.

### **Upgrade Procedure Summary**

The following summary procedure describes how to upgrade a device that has a single supervisor module to the latest Cisco NX-OS software.

#### **Procedure**

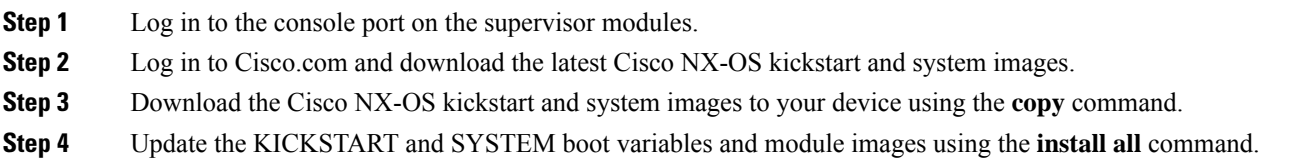

### **Detailed Upgrade Procedure**

This section describes the detailed procedure to upgrade to the latest Cisco NX-OS software on a device with a single supervisor.

#### **Procedure**

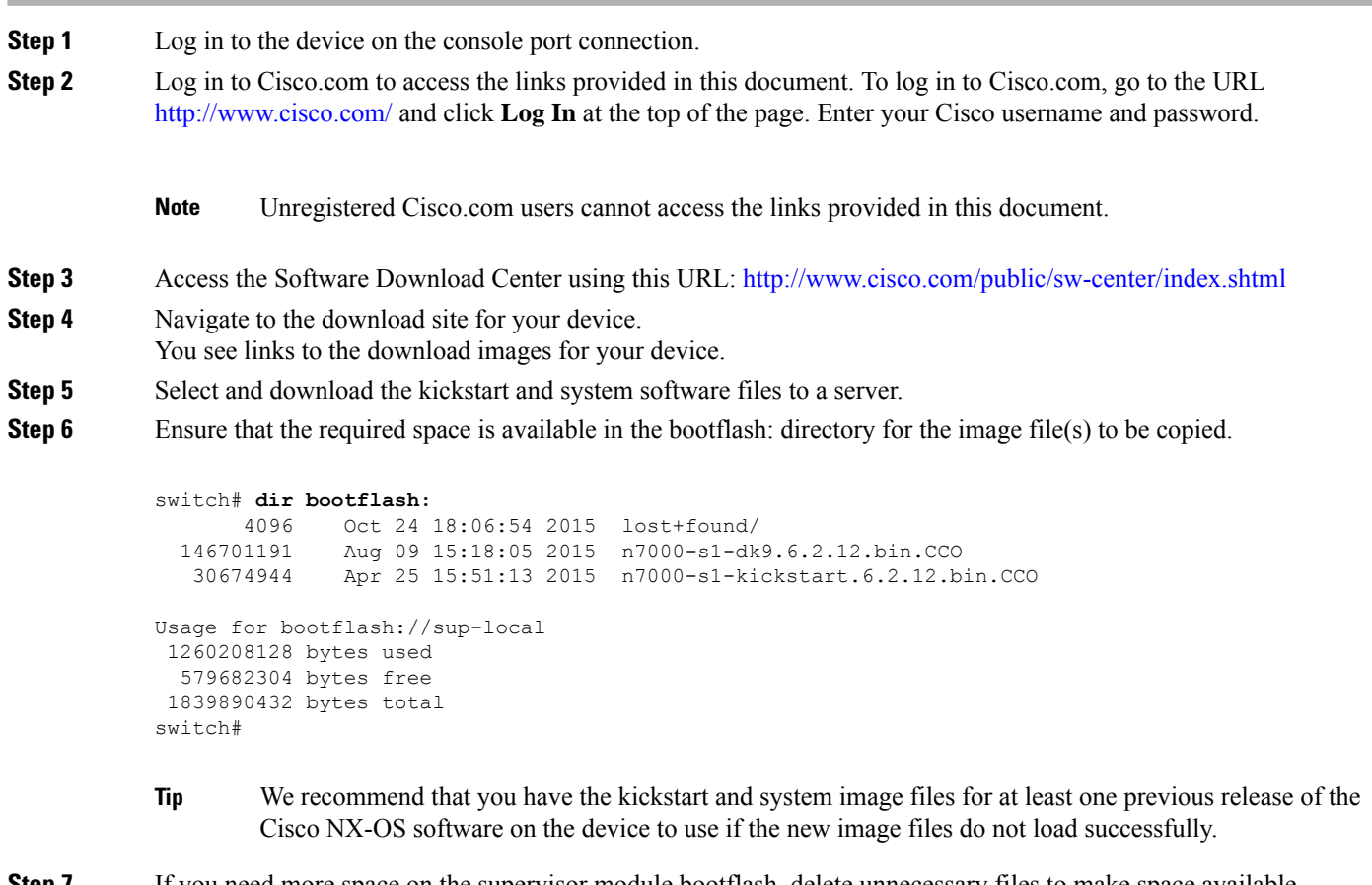

**Step 7** If you need more space on the supervisor module bootflash, delete unnecessary files to make space available.

```
switch# delete bootflash:n7000-s1-kickstart.6.2.12.bin.CCO
switch# delete bootflash:n7000-s1-dk9.6.2.12.bin.CCO
```
- **Step 8** Copy the NX-OS kickstart and system images to the active supervisor module bootflash using a transfer protocol. You can use **ftp:**, **tftp:**, **scp:**, or **sftp:**. The examples in this procedure use **scp:**.
	- When you download an image file, change to your FTP environment IP address or DNS name and the path where the files are located. **Note**

switch# **copy scp://user@scpserver.cisco.com/downloads/n7000-s1-kickstart.7.2.0.D1.1.bin n7000-s1-kickstart.7.2.0.D1.1.bin** switch# **copy scp://user@scpserver.cisco.com/downloads/n7000-s1-dk9.7.2.0.D1.1.bin n7000-s1-dk9.7.2.0.D1.1.bin**

- **Step 9** Read the release notes for the related image file. See the *Cisco Nexus 7000 Series NX-OS Release Notes*.
- **Step 10** Use the **install all** command to update the boot variables and module images on your device.

switch# **install all kickstart n7000-s1-kickstart.7.2.0.D1.1.bin system n7000-s1-dk9.7.2.0.D1.1.bin**

- Beginning with Cisco NX-OS Release 5.2, you can save time by upgrading up to three line cards concurrently. To do so, add the **parallel** option at the end of the **install all** command (for example, **install all kickstart bootflash:n7000-s1-kickstart.5.2.1.bin system bootflash:n7000-s1-dk9.5.2.1.bin parallel**). The **parallel** option is available only when you are upgrading from Cisco NX-OS Release 5.2 to a later release. **Note**
- **Step 11** After the device completes the reload operation, log in and verify that the device is running the required software version.

```
switch# show version
Cisco Nexus Operating System (NX-OS) Software
TAC support: http://www.cisco.com/tac
Documents: http://www.cisco.com/en/US/products/ps9372/tsd_products_support_serie
s_home.html
Copyright (c) 2002-2015, Cisco Systems, Inc. All rights reserved.
The copyrights to certain works contained in this software are
owned by other third parties and used and distributed under
license. Certain components of this software are licensed under
the GNU General Public License (GPL) version 2.0 or the GNU
Lesser General Public License (LGPL) Version 2.1. A copy of each
such license is available at
http://www.opensource.org/licenses/gpl-2.0.php and
http://www.opensource.org/licenses/lgpl-2.1.php
Software
  BIOS: version 3.1.0
  kickstart: version 7.2(0)D1(1)
  system: version 7.2(0)D1(1)
  BIOS compile time: 02/27/2013
  kickstart image file is: bootflash:///n7000-s2-kickstart.7.2.0.D1.1.bin.S28
  kickstart compile time: 5/19/2015 11:00:00 [06/14/2015 21:46:24]
  system image file is: bootflash:///n7000-s2-dk9.7.2.0.D1.1.bin.S28
  system compile time: 5/19/2015 11:00:00 [06/14/2015 23:40:21]
Hardware
  cisco Nexus7000 C7018 (18 Slot) Chassis ("Supervisor module-1X")
  Intel(R) Xeon(R) CPU with 8245320 kB of memory.
  Processor Board ID JAB1152011N
```

```
Device name: switch
 bootflash: 2030616 kB
  slot0: 2044854 kB (expansion flash)
Kernel uptime is 0 \text{ day}(s), 0 \text{ hour}(s), 18 \text{ minute}(s), 3 \text{ second}(s)Last reset at 507466 usecs after Mon Oct 24 21:12:39 2011
  Reason: Reset Requested by CLI command reload
...
```
**Step 12** Type the **show install** all **status** command. The entire upgrade process is displayed. **Note** Type **Ctrl + c** to exit the command.

**Step 13** Reload the CMP modules.

**Note** CMP is a Supervisor 1 only feature.

```
switch# reload cmp module 5
switch# reload cmp module 6
```
<span id="page-40-0"></span>**Step 14** (Optional) Install licenses to ensure that the required features are available on the device. See the *Cisco NX-OS Licensing Guide*.

## **Performing a Traditional Upgrade or Downgrade (Chassis Reload)**

This procedure is recommended for these specific scenarios:

- In lab environments where continuous uptime is not a requirement
- In production environments in the unlikely event that an upgrade needs to be downgraded in a timely manner
- In situations where ISSU or ISSD is not supported for the respective images

#### **Before you begin**

Save and back up all configurations before reloading the system to load the new software. Power down unsupported line cards.

#### **Procedure**

**Step 1** Configure the boot variable for the Cisco NX-OS software kickstart image.

switch(config)# **boot kickstart bootflash:n7000-s1-kickstart.7.2.0.D1.1.bin**

**Step 2** Configure the boot variable for the Cisco NX-OS software system image.

switch(config)# **boot system bootflash:n7000-s1-dk9.7.2.0.D1.1.bin**

**Step 3** Save the running configuration to the startup configuration.

```
switch# copy running-config startup-config vdc-all
```
**Step 4** Verify that the "Current Boot Variables" and the "Boot Variables on the next reload" match the expected image.

```
Current Boot Variables:
```

```
sun - 1kickstart variable = bootflash:/n7000-s1-kickstart.7.2.0.D1.1.bin
system variable = bootflash:/n7000-s1-dk9.7.2.0.D1.1.bin
sun - 2kickstart variable = bootflash:/n7000-s1-kickstart.7.2.0.D1.1.bin
system variable = bootflash:/n7000-s1-dk9.7.2.0.D1.1.bin
No module boot variable set
Boot Variables on next reload:
sup-1
kickstart variable = bootflash:/n7000-s1-kickstart.7.2.0.D1.1.bin
system variable = bootflash:/n7000-s1-dk9.7.2.0.D1.1.bin
sup-2
kickstart variable = bootflash:/n7000-s1-kickstart.7.2.0.D1.1.bin
system variable = bootflash:/n7000-s1-dk9.7.2.0.D1.1.bin
No module boot variable set
```
**Step 5** Verify that the image location and the image name match the above boot statements. In redundant supervisor chassis, the images auto-synchronize from to standby once the boot statements are set.

```
switch# show boot auto-copy list
switch# dir bootflash://sup-active/
 161980383 May 15 17:52:03 2015 n7000-s1-dk9.7.2.0.D1.1.bin
  29471232 May 15 18:01:38 2015 n7000-s1-kickstart.7.2.0.D1.1.bin
switch# dir bootflash://sup-standby/
 161980383 May 15 18:04:55 2015 n7000-s1-dk9.7.2.0.D1.1.bin
  29471232 May 15 18:06:18 2015 n7000-s1-kickstart.7.2.0.D1.1.bin
```
<span id="page-41-0"></span>**Step 6** After you verify the image location and statements, reload the Cisco NX-OS device.

switch# **reload**

### **Example Outputs from Cisco NX-OS Software Upgrades**

This section includes example outputs from Cisco NX-OS software upgrades.

- The output of the **install all** command depends on the software image, especially the upgrade required (Upg-Required) field information in the upgrade table.
- Any time you perform a disruptive ISSU, the supervisor modules will be reloaded.

### **Example Nondisruptive Upgrade of a Device with Dual Supervisors**

The following console session output shows a nondisruptive execution of the **install all** command on a device with dual supervisor modules:

```
switch# install all kickstart n7000-s1-kickstart.7.2.0.D1.1.bin system n7000-s1-dk9.7.2.0.D1.1.bin
Verifying image bootflash:/n7000-s1-kickstart.7.2.0.D1.1.bin for boot variable "kickstart".
[####################] 100% -- SUCCESS
Verifying image bootflash:/n7000-s1-dk9.7.2.0.D1.1.bin for boot variable "system".
[####################] 100% -- SUCCESS
Verifying image type.
[####################] 100% -- SUCCESS
Extracting "lc-m1-n7k" version from image bootflash:/n7000-s1-dk9.7.2.0.D1.1.bin.
[####################] 100% -- SUCCESS
Extracting "bios" version from image bootflash:/n7000-s1-dk9.7.2.0.D1.1.bin.
[####################] 100% -- SUCCESS
Extracting "lc-f1-n7k" version from image bootflash:/n7000-s1-dk9.7.2.0.D1.1.bin.
[####################] 100% -- SUCCESS
Extracting "lc-m1-n7k" version from image bootflash:/n7000-s1-dk9.7.2.0.D1.1.bin.
[####################] 100% -- SUCCESS
Extracting "lc-m1-n7k" version from image bootflash:/n7000-s1-dk9.7.2.0.D1.1.bin.
[####################] 100% -- SUCCESS
Extracting "system" version from image bootflash:/n7000-s1-dk9.7.2.0.D1.1.bin.
[####################] 100% -- SUCCESS
Extracting "kickstart" version from image bootflash:/n7000-s1-kickstart.7.2.0.D1.1.bin.
[####################] 100% -- SUCCESS
Extracting "lc-m1-n7k" version from image bootflash:/n7000-s1-dk9.7.2.0.D1.1.bin.
[####################] 100% -- SUCCESS
Extracting "lc-m1-n7k" version from image bootflash:/n7000-s1-dk9.7.2.0.D1.1.bin.
[####################] 100% -- SUCCESS
Extracting "lc-f1-n7k" version from image bootflash:/n7000-s1-dk9.7.2.0.D1.1.bin.
[####################] 100% -- SUCCESS
Extracting "lc-m1-n7k" version from image bootflash:/n7000-s1-dk9.7.2.0.D1.1.bin.
[####################] 100% -- SUCCESS
Extracting "fexth" version from image bootflash:/n7000-s1-dk9.7.2.0.D1.1.bin.
[####################] 100% -- SUCCESS
Extracting "fexth" version from image bootflash:/n7000-s1-dk9.7.2.0.D1.1.bin.
[####################] 100% -- SUCCESS
Extracting "fexth" version from image bootflash:/n7000-s1-dk9.7.2.0.D1.1.bin.
[####################] 100% -- SUCCESS
Extracting "cmp" version from image bootflash:/n7000-s1-dk9.7.2.0.D1.1.bin.
[####################] 100% -- SUCCESS
Extracting "cmp-bios" version from image bootflash:/n7000-s1-dk9.7.2.0.D1.1.bin.
```
[####################] 100% -- SUCCESS

Performing module support checks. [####################] 100% -- SUCCESS

Notifying services about system upgrade. [####################] 100% -- SUCCESS

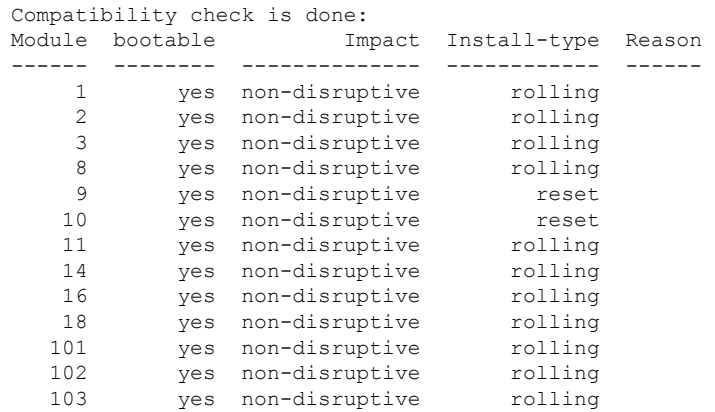

Images will be upgraded according to following table: Module Image Running-Version(pri:alt) New-Version Upg-Required ------ ---------- ---------------------------------------- -------------------- ------------ lc-m1-n7k 6.2(12) 7.2(0)D1(1) yes bios v1.10.17(04/25/15): v1.10.17(04/25/15) no lc-f1-n7k 6.2(12) 7.2(0)D1(1) yes bios v1.10.17(04/25/15): v1.10.17(04/25/15) no lc-m1-n7k 6.2(12) 7.2(0)D1(1) yes bios v1.10.17(04/25/15): v1.10.17(04/25/15) no lc-m1-n7k 6.2(12) 7.2(0)D1(1) yes

```
-------
-------
```
Do you want to continue with the installation (y/n)? [n] **y**

Install is in progress, please wait.

Performing runtime checks. [####################] 100% -- SUCCESS

Syncing image bootflash:/n7000-s1-kickstart.7.2.0.D1.1.bin to standby. [####################] 100% -- SUCCESS

Syncing image bootflash:/n7000-s1-dk9.7.2.0.D1.1.bin to standby. [####################] 100% -- SUCCESS

Setting boot variables. [####################] 100% -- SUCCESS

Performing configuration copy. [####################] 100% -- SUCCESS

Module 1: Refreshing compact flash and upgrading bios/loader/bootrom. Warning: please do not remove or power off the module at this time. [####################] 100% -- SUCCESS

Module 2: Refreshing compact flash and upgrading bios/loader/bootrom. Warning: please do not remove or power off the module at this time.

```
[####################] 100% -- SUCCESS
Module 3: Refreshing compact flash and upgrading bios/loader/bootrom.
Warning: please do not remove or power off the module at this time.
[####################] 100% -- SUCCESS
Module 8: Refreshing compact flash and upgrading bios/loader/bootrom.
Warning: please do not remove or power off the module at this time.
[####################] 100% -- SUCCESS
Module 9: Refreshing compact flash and upgrading bios/loader/bootrom.
Warning: please do not remove or power off the module at this time.
[####################] 100% -- SUCCESS
Module 10: Refreshing compact flash and upgrading bios/loader/bootrom.
Warning: please do not remove or power off the module at this time.
[####################] 100% -- SUCCESS
Module 11: Refreshing compact flash and upgrading bios/loader/bootrom.
Warning: please do not remove or power off the module at this time.
[####################] 100% -- SUCCESS
Module 14: Refreshing compact flash and upgrading bios/loader/bootrom.
Warning: please do not remove or power off the module at this time.
[####################] 100% -- SUCCESS
Module 16: Refreshing compact flash and upgrading bios/loader/bootrom.
Warning: please do not remove or power off the module at this time.
[####################] 100% -- SUCCESS
Module 18: Refreshing compact flash and upgrading bios/loader/bootrom.
Warning: please do not remove or power off the module at this time.
[####################] 100% -- SUCCESS
2015 Oct 24 09:55:57 switch-B %$ VDC-1 %$ %PLATFORM-2-MOD_REMOVE: Module 10 removed (Serial number JAB1229002Q)
2015 Oct 24 10:01:00 switch-B %$ VDC-1 %$ %IDEHSD-STANDBY-2-MOUNT: slot0: online
2015 Oct 24 10:01:39 switch-B %$ VDC-1 %$ %IDEHSD-STANDBY-2-MOUNT: logflash: online
2015 Oct 24 10:01:41 switch-B %$ VDC-1 %$ %CMPPROXY-STANDBY-2-LOG_CMP_UP: Connectivity Management processor(on
module 10) is now UP
Module 10: Waiting for module online.
 -- SUCCESS
Notifying services about the switchover.
```
[####################] 100% -- SUCCESS

As displayed, once the active supervisor module reloads, the output for the standby supervisor module is displayed.

writing reset reason 7, SAP(93): Swover due to install 2015 May ? NX7 SUP Ver 3.22.0 Serial Port Parameters from CMOS On Standby sup: switch-B(standby)# NX7 SUP Ver 3.22.0 Serial Port Parameters from CMOS PMCON\_1: 0x200 PMCON\_2: 0x0 PMCON 3: 0x3a PM1\_STS: 0x101 Performing Memory Detection and Testing Total mem found : 8192 MB

Performing memory test... Passed. NumCpus = 2. Status 61: PCI DEVICES Enumeration Started Status 62: PCI DEVICES Enumeration Ended Status 9F: Dispatching Drivers Status 9E: IOFPGA Found Status 9A: Booting From Primary ROM Status 98: Found Cisco IDE Status 98: Found Cisco IDE Status 98: Found Cisco IDE Y??2??0```````````````?0```````````````? Reset Reason Registers: 0x0 0x8 Filesystem type is ext2fs, partition type 0x83 GNU GRUB version 0.97 Autobooting bootflash:/n7000-s1-kickstart.7.2.0.D1.1.bin bootflash:/n7000-s1-dk9 .7.2.0.D1.1.bin... Filesystem type is ext2fs, partition type 0x83 Booting kickstart image: bootflash:/n7000-s1-kickstart.7.2.0.D1.1.bin.... ............................................................................... .................Image verification OK INIT: Checking all filesystems..r.r.r..r done. Loading system software /bootflash//n7000-s1-dk9.7.2.0.D1.1.bin read done Uncompressing system image: bootflash:/n7000-s1-dk9.7.2.0.D1.1.bin Mon May 24 10:00:07 PST 2015 blogger: nothing to do. ..done Mon May 24 10:00:12 PST 2015 Load plugins that defined in image conf: /isan/plugin\_img/img.conf Loading plugin 0: core\_plugin... num sras 1 0: swid-core-supdc3, swid-core-supdc3 num srgs 1 0: swid-supdc3-ks, swid-supdc3-ks INIT: Entering runlevel: 3 Continuing with installation, please wait 2015 May 24 10:01:00 switch-B %\$ VDC-1 %\$ %IDEHSD-2-MOUNT: slot0: online 2015 May 24 10:01:39 switch-B %\$ VDC-1 %\$ %IDEHSD-2-MOUNT: logflash: online 2015 May 24 10:01:41 switch-B %\$ VDC-1 %\$ %CMPPROXY-2-LOG\_CMP\_UP: Connectivity Management processor(on module 10) is now UP Module 10: Waiting for module online. -- SUCCESS 2015 May 24 10:04:53 switch-B %\$ VDC-1 %\$ Oct 24 10:04:53 %KERN-2-SYSTEM\_MSG: [ 480.115904] Switchover started by redundancy driver - kernel 2015 May 24 10:04:53 switch-B %\$ VDC-1 %\$ %SYSMGR-2-HASWITCHOVER\_PRE\_START: This supervisor is becoming active (pre-start phase). 2015 May 24 10:04:53 switch-B %\$ VDC-1 %\$ %SYSMGR-2-HASWITCHOVER\_START: Supervisor 10 is becoming active. 2015 May 24 10:04:55 switch-B %\$ VDC-1 %\$ %SYSMGR-2-SWITCHOVER\_OVER: Switchover completed. 2015 May 24 10:05:01 switch-B %\$ VDC-1 %\$ %CALLHOME-2-EVENT: HARDWARE\_REMOVAL 2015 May 24 10:05:01 switch-B %\$ VDC-1 %\$ %PLATFORM-2-MOD\_REMOVE: Module 6 removed (Serial number ) 2015 May 24 10:11:03 switch-B %\$ VDC-1 %\$ %IDEHSD-STANDBY-2-MOUNT: slot0: online 2015 May 24 10:11:12 switch-B %\$ VDC-1 %\$ %CMPPROXY-STANDBY-2-LOG\_CMP\_UP: Connectivity Management processor(on module 9) is now UP 2015 May 24 10:11:15 switch-B %\$ VDC-1 %\$ %CALLHOME-2-EVENT: PERIODIC\_CONFIGURATION 2015 May 24 10:12:02 switch-B %\$ VDC-1 %\$ %IDEHSD-STANDBY-2-MOUNT: logflash: online

```
Module 1: Non-disruptive upgrading.
[####################] 100% -- SUCCESS
Module 2: Non-disruptive upgrading.
[####################] 100% -- SUCCESS
Module 3: Non-disruptive upgrading.
[####################] 100% -- SUCCESS
Module 8: Non-disruptive upgrading.
[####################] 100% -- SUCCESS
Module 11: Non-disruptive upgrading.
[####################] 100% -- SUCCESS
Module 14: Non-disruptive upgrading.
[####################] 100% -- SUCCESS
Module 16: Non-disruptive upgrading.
[####################] 100% -- SUCCESS
Module 18: Non-disruptive upgrading.
[####################] 100% -- SUCCESS
Module 10: Upgrading CMP image.
Warning: please do not reload or power cycle CMP module at this time.
 [####################] 100% -- SUCCESS
Module 9: Upgrading CMP image.
Warning: please do not reload or power cycle CMP module at this time.
[####################] 100% -- SUCCESS
Recommended action::
"Please reload CMP(s) manually to have it run in the newer version.".
Install has been successful.
User Access Verification
switch-B login: 2015 May 24 10:54:44 switch-B %$ VDC-1 %$ %COPP-2-COPP_PROFILE_DIFF: CoPP_Default Profile may
have changed, please check the diffs using show copp diff profile <profile-type> prior-ver profile <profile-type>
User Access Verification
switch-B login: admin
Password:<password>
Cisco Nexus Operating System (NX-OS) Software
TAC support: http://www.cisco.com/tac
Copyright (c) 2002-2015, Cisco Systems, Inc. All rights reserved.
The copyrights to certain works contained in this software are
owned by other third parties and used and distributed under
license. Certain components of this software are licensed under
the GNU General Public License (GPL) version 2.0 or the GNU
Lesser General Public License (LGPL) Version 2.1. A copy of each
such license is available at
http://www.opensource.org/licenses/gpl-2.0.php and
http://www.opensource.org/licenses/lgpl-2.1.php
```
**Note** A supervisor module switchover has occurred, and the active supervisor module is now the standby supervisor module.

### **Example Disruptive Upgrade of a Device with Dual Supervisors**

The following example console session outputshows a disruptive execution of the **install all** command on a device with dualsupervisor modules:

```
switch# install all kickstart n7000-s1-kickstart.7.2.0.D1.1.bin system n7000-s1-dk9.7.2.0.D1.1.bin
Verifying image bootflash:/n7000-s1-kickstart.7.2.0.D1.1.bin for boot variable "kickstart".
[####################] 100% -- SUCCESS
Verifying image bootflash:/n7000-s1-dk9.7.2.0.D1.1.bin for boot variable "system".
[####################] 100% -- SUCCESS
Verifying image type.
[####################] 100% -- SUCCESS
Extracting "lc1n7k" version from image bootflash:/n7000-s1-dk9.7.2.0.D1.1.bin.
[####################] 100% -- SUCCESS
Extracting "bios" version from image bootflash:/n7000-s1-dk9.7.2.0.D1.1.bin.
[####################] 100% -- SUCCESS
Extracting "lc1n7k" version from image bootflash:/n7000-s1-dk9.7.2.0.D1.1.bin.
[####################] 100% -- SUCCESS
Extracting "lc1n7k" version from image bootflash:/n7000-s1-dk9.7.2.0.D1.1.bin.
[####################] 100% -- SUCCESS
Extracting "system" version from image bootflash:/n7000-s1-dk9.7.2.0.D1.1.bin.
[####################] 100% -- SUCCESS
Extracting "kickstart" version from image bootflash:/n7000-s1-kickstart.7.2.0.D1.1.bin.
[####################] 100% -- SUCCESS
Extracting "lc1n7k" version from image bootflash:/n7000-s1-dk9.7.2.0.D1.1.bin.
[####################] 100% -- SUCCESS
Extracting "cmp" version from image bootflash:/n7000-s1-dk9.7.2.0.D1.1.bin.
[####################] 100% -- SUCCESS
Extracting "cmp-bios" version from image bootflash:/n7000-s1-dk9.7.2.0.D1.1.bin.
[####################] 100% -- SUCCESS
Performing module support checks.
[####################] 100% -- SUCCESS
Notifying services about system upgrade.
[####################] 100% -- SUCCESS
Compatibility check is done:
Module bootable Impact Install-type Reason
       --------- --------------- ------------
```
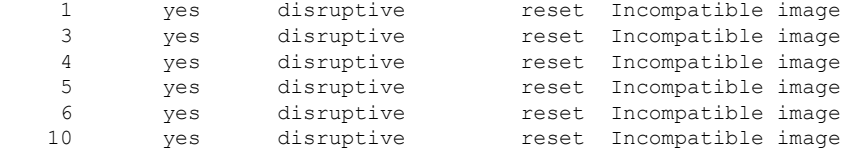

Images will be upgraded according to following table:

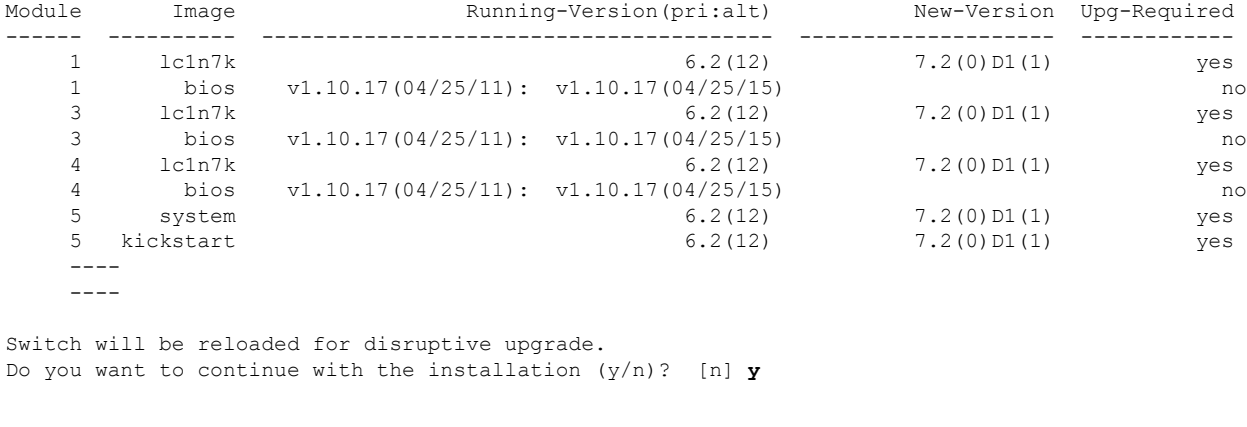

**Note** A supervisor module switchover has occurred and the active supervisor module is now the standby supervisor module.

The following example console session output from the standby supervisor module showsthat the standby supervisor module switches over to become the active supervisor module:

```
switch(standby)#
NX7 SUP Ver 3.17.0
Serial Port Parameters from CMOS
PMCON_1: 0x20
PMCON_2: 0x0
PMCON_3: 0x3a
PM1_STS: 0x101
Performing Memory Detection and Testing
Testing 1 DRAM Patterns
Total mem found : 4096 MB
Memory test complete.
NumCpus = 2.
Status 61: PCI DEVICES Enumeration Started
Status 62: PCI DEVICES Enumeration Ended
Status 9F: Dispatching Drivers
Status 9E: IOFPGA Found
Status 9A: Booting From Primary ROM
Status 98: Found Cisco IDE
Status 98: Found Cisco IDE
Status 90: Loading Boot Loader
Reset Reason Registers: 0x10 0x0
Filesystem type is ext2fs, partition type 0x83
              GNU GRUB version 0.97
Autobooting bootflash:/n7000-s1-kickstart.4.0.1a.bin bootflash:/n7000-s1
-dk9.4.0.1a.bin...
Filesystem type is ext2fs, partition type 0x83
Booting kickstart image: bootflash:/n7000-s1-kickstart.4.0.1a.bin....
........................................................................Image verification OK
Starting kernel...
INIT: version 2.85 booting
Checking all filesystems..r.r.r.. done.
/bootflash//n7000-s1-dk9.4.0.1a.bin read done
duplicate password entry
```

```
delete line `adminbackup:x:0:0::/var/home/adminbackup:/bin/bash'? No
duplicate password entry
delete line `adminbackup:x:2003:504::/var/home/adminbackup:/isan/bin/vsh_perm'? No
pwck: no changes
Setting kernel variables: sysctlnet.ipv4.ip forward = 0
net.ipv4.ip default ttl = 64net.ipv4.ip no pmtu disc = 1.
Setting the System Clock using the Hardware Clock as reference...System Clock set.
Local time: Fri Apr 18 02:33:42 UTC 2008
Loading system software
Uncompressing system image: bootflash:/n7000-s1-dk9.4.0.1a.bin
Load plugins that defined in image conf: /isan/plugin_img/img.conf
Loading plugin 0: core_plugin...
INIT: Entering runlevel: 3
Exporting directories for NFS kernel daemon...done.
Starting NFS kernel daemon:rpc.nfsd.
rpc.mountddone.
User Access Verification
switch login: admin
Password: <password>
```
### **Example Disruptive Upgrade of a Device with a Single Supervisor**

The following example console session output shows a disruptive execution of the **install all** command on a device with a single supervisor module:

switch# **install all kickstart n7000-s1-kickstart.7.2.0.D1.1.bin system n7000-s1-dk9.7.2.0.D1.1.bin**

```
Verifying image bootflash:/n7000-s1-kickstart.7.2.0.D1.1.bin for boot variable "kickstart".
[####################] 100% -- SUCCESS
Verifying image bootflash:/n7000-s1-dk9.7.2.0.D1.1.bin for boot variable "system".
[####################] 100% -- SUCCESS
Verifying image type.
[####################] 100% -- SUCCESS
Extracting "lc1n7k" version from image bootflash:/n7000-s1-dk9.7.2.0.D1.1.bin.
[####################] 100% -- SUCCESS
Extracting "bios" version from image bootflash:/n7000-s1-dk9.7.2.0.D1.1.bin.
[####################] 100% -- SUCCESS
Extracting "lc1n7k" version from image bootflash:/n7000-s1-dk9.7.2.0.D1.1.bin.
[####################] 100% -- SUCCESS
Extracting "lc1n7k" version from image bootflash:/n7000-s1-dk9.7.2.0.D1.1.bin.
[####################] 100% -- SUCCESS
Extracting "system" version from image bootflash:/n7000-s1-dk9.7.2.0.D1.1.bin.
[####################] 100% -- SUCCESS
Extracting "kickstart" version from image bootflash:/n7000-s1-kickstart.7.2.0.D1.1.bin.
[####################] 100% -- SUCCESS
Extracting "lc1n7k" version from image bootflash:/n7000-s1-dk9.7.2.0.D1.1.bin.
[####################] 100% -- SUCCESS
```
Extracting "cmp" version from image bootflash:/n7000-s1-dk9.7.2.0.D1.1.bin. [####################] 100% -- SUCCESS

Extracting "cmp-bios" version from image bootflash:/n7000-s1-dk9.7.2.0.D1.1.bin. [####################] 100% -- SUCCESS

Performing module support checks. [####################] 100% -- SUCCESS

Notifying services about system upgrade. [####################] 100% -- SUCCESS

Compatibility check is done:

|    | Module bootable | Impact     | Install-type | Reason                   |  |
|----|-----------------|------------|--------------|--------------------------|--|
|    |                 |            |              |                          |  |
|    | ves             | disruptive | reset        | Incompatible image       |  |
| 3  | ves             | disruptive | reset        | Incompatible image       |  |
| 4  | ves             | disruptive | reset        | Incompatible image       |  |
| 5  | ves             | disruptive | reset        | Incompatible image       |  |
| 6  | ves             | disruptive | reset        | Incompatible image       |  |
| 10 | ves             | disruptive |              | reset Incompatible image |  |
|    |                 |            |              |                          |  |

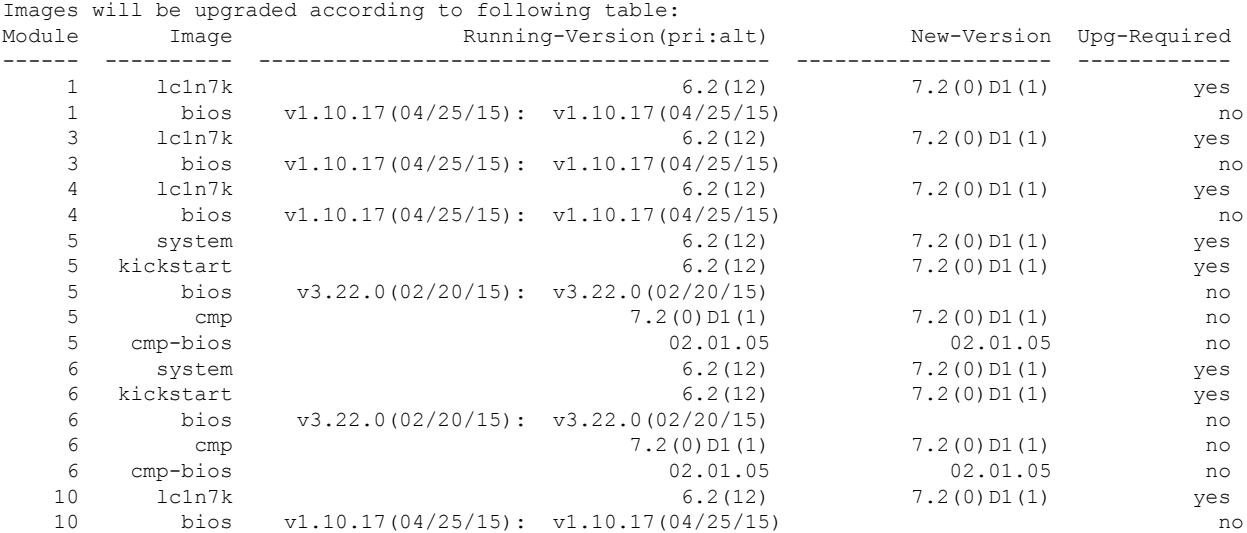

<span id="page-50-0"></span>Switch will be reloaded for disruptive upgrade. Do you want to continue with the installation (y/n)? [n] **y**

### **Communications, Services, and Additional Information**

- To receive timely, relevant information from Cisco, sign up at Cisco Profile [Manager](https://www.cisco.com/offer/subscribe).
- To get the business impact you're looking for with the technologies that matter, visit Cisco [Services.](https://www.cisco.com/go/services)
- To submit a service request, visit Cisco [Support](https://www.cisco.com/c/en/us/support/index.html).
- To discover and browse secure, validated enterprise-class apps, products, solutions and services, visit Cisco [Marketplace](https://www.cisco.com/go/marketplace/).
- To obtain general networking, training, and certification titles, visit [Cisco](http://www.ciscopress.com) Press.
- To find warranty information for a specific product or product family, access Cisco [Warranty](http://www.cisco-warrantyfinder.com) Finder.

#### **Cisco Bug Search Tool**

Cisco Bug Search Tool (BST) is a web-based tool that acts as a gateway to the Cisco bug tracking system that maintains a comprehensive list of defects and vulnerabilities in Cisco products and software. BST provides you with detailed defect information about your products and software.

## <span id="page-51-0"></span>**Feature History for Software Upgrade and Downgrade**

This table lists the release history for this document.

#### **Table 20: Feature History for Software Upgrade and Downgrade**

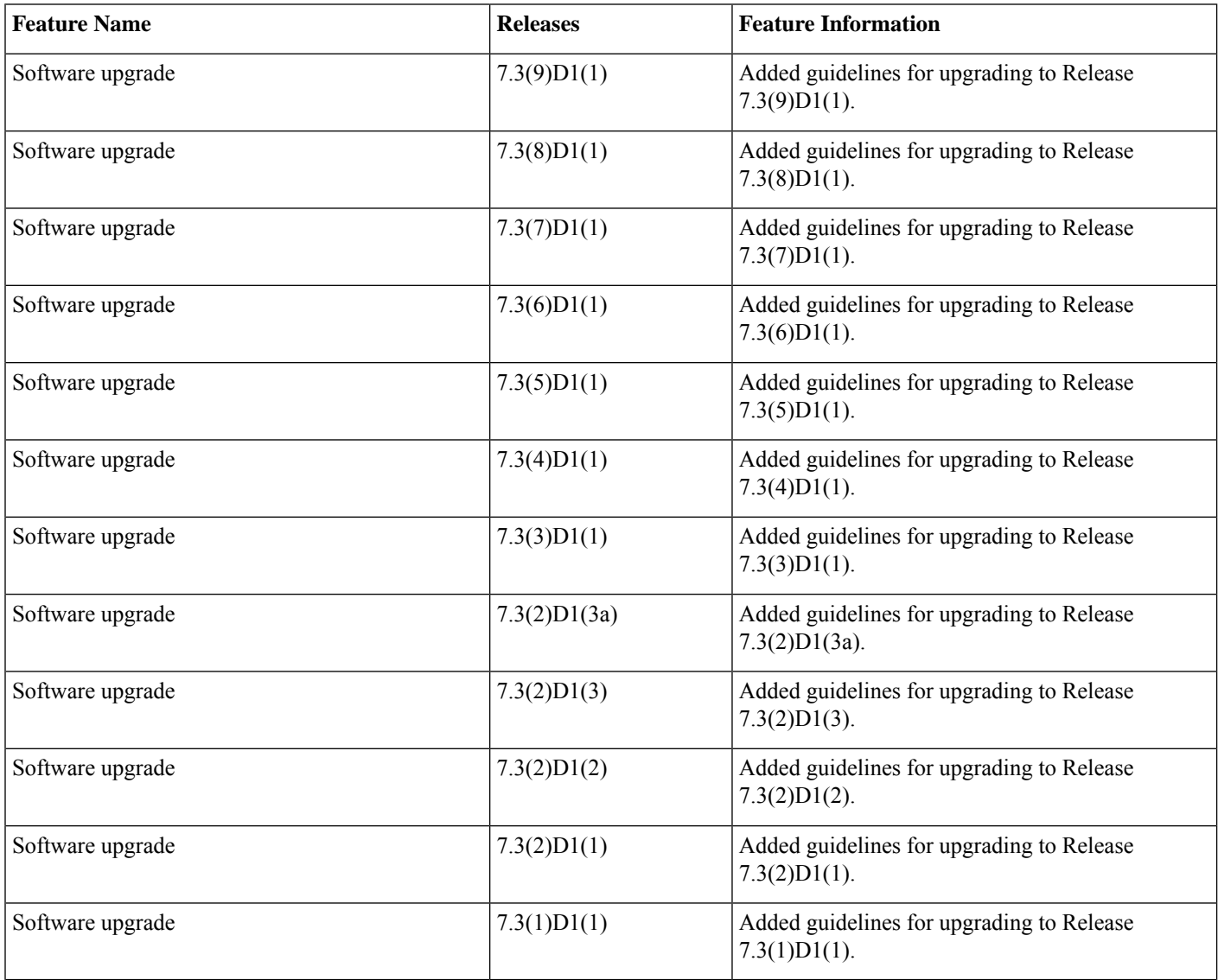

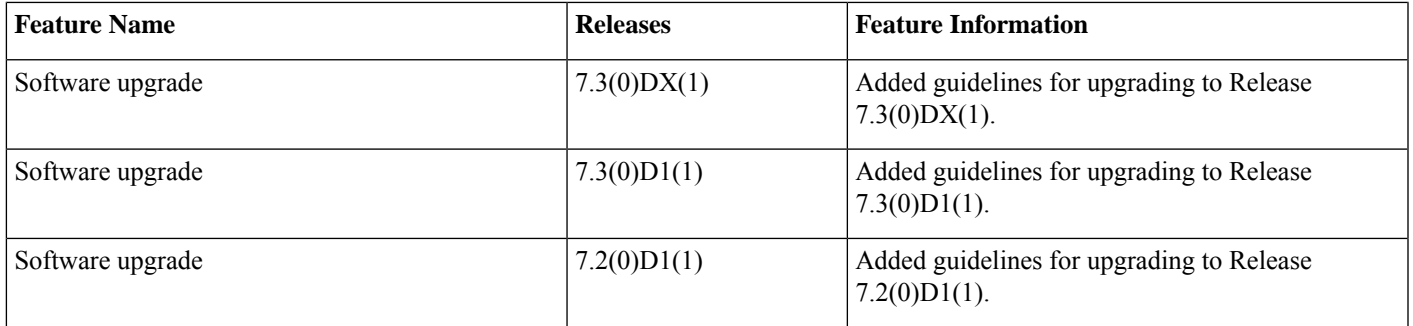

aludu CISCO.

Cisco Systems, Inc. San Jose, CA 95134-1706 USA

**Americas Headquarters Asia Pacific Headquarters Europe Headquarters** CiscoSystems(USA)Pte.Ltd. Singapore

CiscoSystemsInternationalBV Amsterdam,TheNetherlands

Cisco has more than 200 offices worldwide. Addresses, phone numbers, and fax numbers are listed on the Cisco Website at www.cisco.com/go/offices.